# **159**

# *February 1999*

# In this issue

- 3 Anchoring a WSA address using **TRUE**
- [8 Analysing abended transactions –](#page-2-0) part 3
- [25 Exploiting EXCI to manage CICS](#page-7-0) files from batch
- [38 Using the CICS 4.1 CREATE](#page-24-0) command
- [48 CICS news](#page-37-0)

© Xephon plc 1999

CICS

# **CICS Update**

#### **Published by**

Xephon 27-35 London Road Newbury Berkshire RG14 1JL England Telephone: 01635 38030 From USA: 01144 1635 38030 E-mail: xephon@compuserve.com

#### **North American office**

Xephon/QNA 1301 West Highway 407, Suite 201-405 Lewisville, TX 75077-2150 USA Telephone: 940 455 7050

#### **Contributions**

Articles published in *CICS Update* are paid for at the rate of £170 (\$250) per 1000 words and £90 (\$140) per 100 lines of code for original material. To find out more about contributing an article, without any obligation, please contact us at any of the addresses above and we will send you a copy of our *Notes for Contributors*.

#### *CICS Update* **on-line**

Code from *CICS Update* can be downloaded from our Web site at http://www.xephon. com; you will need the user-id shown on your address label.

#### **Editor**

Robert Burgess

#### **Disclaimer**

Readers are cautioned that, although the information in this journal is presented in good faith, neither Xephon nor the organizations or individuals that supplied information in this journal give any warranty or make any representations as to the accuracy of the material it contains. Neither Xephon nor the contributing organizations or individuals accept any liability of any kind howsoever arising out of the use of such material. Readers should satisfy themselves as to the correctness and relevance to their circumstances of all advice, information, code, JCL, and other contents of this journal before making any use of it.

#### **Subscriptions and back-issues**

A year's subscription to *CICS Update*, comprising twelve monthly issues, costs £175.00 in the UK; \$270.00 in the USA and Canada; £181.00 in Europe; £187.00 in Australasia and Japan; and £185.50 elsewhere. In all cases the price includes postage. Individual issues, starting with the January 1994 issue, are available separately to subscribers for £16.00 (\$23.50) each including postage.

© Xephon plc 1999. All rights reserved. None of the text in this publication may be reproduced, stored in a retrieval system, or transmitted in any form or by any means, without the prior permission of the copyright owner. Subscribers are free to copy any code reproduced in this publication for use in their own installations, but may not sell such code or incorporate it in any commercial product. No part of this publication may be used for any form of advertising, sales promotion, or publicity without the written permission of the publisher. Copying permits are available from Xephon in the form of pressure-sensitive labels, for application to individual copies. A pack of 240 labels costs  $$36$  (£24), giving a cost per copy of 15 cents (10 pence). To order, contact Xephon at any of the addresses above.

# <span id="page-2-0"></span>**Anchoring a WSA address using TRUE**

This article explains how a Task Related User Exit (TRUE) can be used to anchor the address of a working storage area GETMAINed, once only, at the start of a transaction by a program, and then used throughout the life of the task by further calls to the same program, or other programs running under the same task.

This technique was designed to cut down on the code path of transactions that typically execute the same program separately but use the same working storage area each time the program is executed. The working storage area contained mainly static data and so it seemed pointless setting it up from scratch every time the program was executed. Also the 'main' program that used the working storage area would normally be executed hundreds of thousands of times in the life of one CICS AOR – so the CPU savings were not insignificant.

#### **TECHNIQUE**

Typically, the first call to the program in a task will GETMAIN a system working storage area, populate it, and then call the TRUE to store the address for later use by other programs in the task. When a program that utilizes the working storage area is executed again, it will first of all check to see whether the address of the working storage area has been stored away by the TRUE. If it has, the program will map and use the working storage area already obtained.

Note: when it was designed, this technique had to work for any transaction in the system that executed programs making use of this special working storage area. Therefore, it was not possible to utilize the IBM supplied TWA as an anchor point because some transactions were already using the TWA for their own purposes.

#### **COMPONENTS**

There are three components to put this technique into place:

1 A Task Related User Exit (TRUE).

- 2 A PLT program to enable the TRUE.
- 3 Application code to GETMAIN, populate, and reference the system working storage area.

#### CICS SOFTWARE RELEASE

This code was written specifically for CICS 4.1.0 and no attempt has been made to use it under any lower releases.

#### SOURCE CODE

The TRUE is coded as follows:

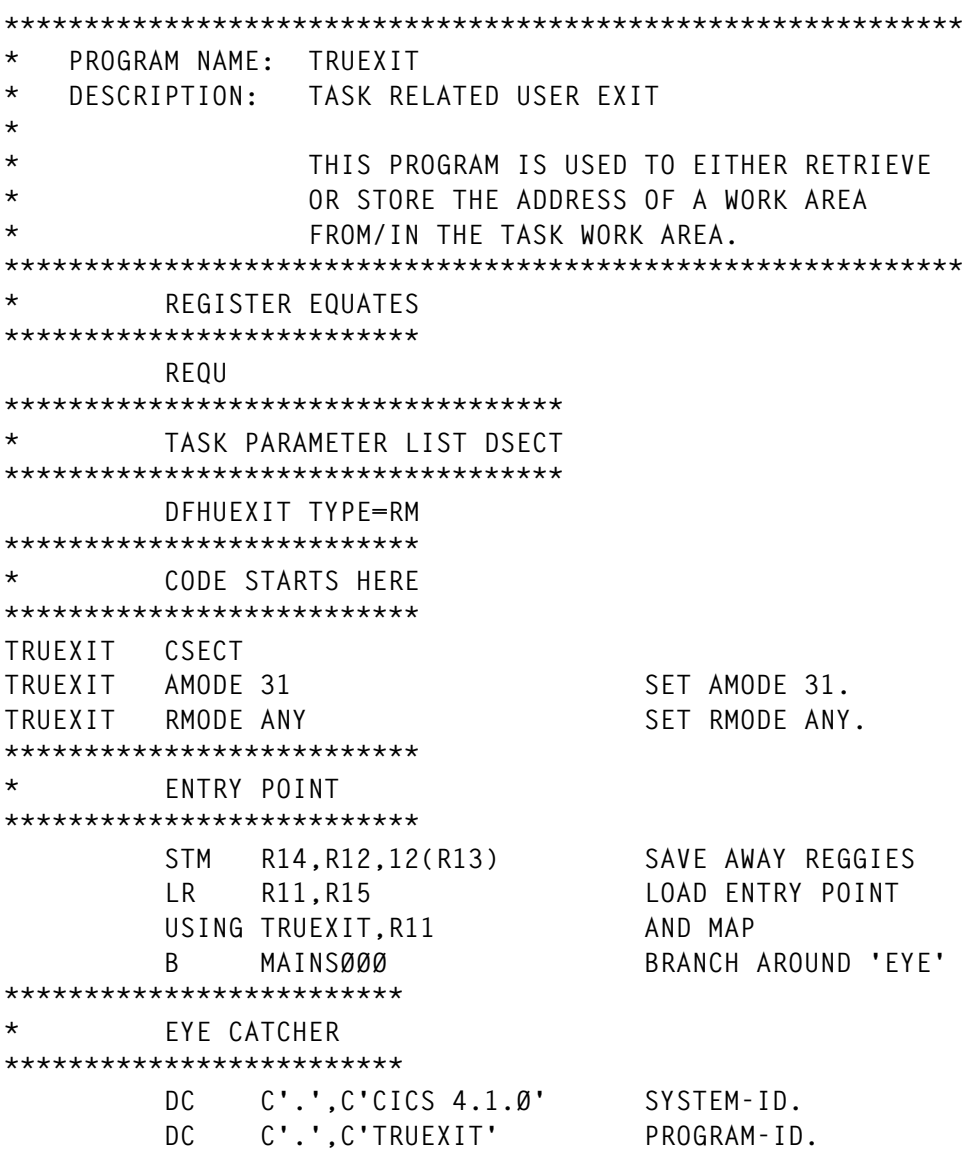

 **DC C'.',C'V=Ø1, ML=ØØ' PROGRAM VERSION. DC C'.',C'TASK RELATED USER EXIT' DC C'.',C'&SYSDATE' DATE ASSEMBLED. DC C'.',C'&SYSTIME' TIME ASSEMBLED.** DC C'.' END OF PROGRAM-ID. **\*\*\*\*\*\*\*\*\*\*\*\*\*\*\*\*\*\*\*\*\*\*\*\*\*\*\*\*\*\*\*\*\*\*\*\*\*\*\*\*\*\*\*\*\*\*\*\*\*\*\*\*\*\*\*\*\*\*\*\* MAINSØØØ DS ØH USING DFHUEPAR,R1 MAP PASSED PARAMETERS \*\*\*\*\*\*\*\*\*\*\*\*\*\*\*\*\*\*\*\*\*\*\*\*\*\*\*\*\*\*\*\*\*\*\*\*\*\*\*\*\*\*\*\*\*\*\*\*\*\*\*\*\*\*\*\*\*\*\*\* \* PROCESS PASSED PARAMETERS \* NB TO SIMPLIFY THINGS THE ADDRESS OF THE \* CALLERS WORK AREA WILL BE STORED IN R9. \*\*\*\*\*\*\*\*\*\*\*\*\*\*\*\*\*\*\*\*\*\*\*\*\*\*\*\*\*\*\*\*\*\*\*\*\*\*\*\*\*\*\*\*\*\*\*\*\* MAINSØ4Ø DS ØH L R1Ø,UEPTAA ADDR OF LOCAL WORK AREA** L R8,UEPHMSA GET CALLERS SAVE AREA<br>L R7,56(R8) THEN CALLERS R9 INTO  **L R7,56(R8) THEN CALLERS R9 INTO R7 ICM R9,15,Ø(R1Ø) ANY WORK AREA STORED YET? BZ MAINSØ8Ø NO STORE AWAY NEW ADDR ST R9,56(R8) YES STORE TA ADDR INTO R9** B MAINS999 AND EXIT **MAINSØ8Ø DS ØH** STORE R9 ADDR FROM SA **\*\*\*\*\*\*\*\*\*\*\*\*\*\*\*\*\*\*\*\*\*\*\*\*\*\* \* RETURN TO CALLER \*\*\*\*\*\*\*\*\*\*\*\*\*\*\*\*\*\*\*\*\*\*\*\*\*\* MAINS999 DS ØH LM R14,R12,12(R13) RESTORE REGS BR** R14 **AND RETURN TO CALLER \*\*\*\*\*\*\*\*\*\*\*\*\*\*\*\*\*\*\*\*\*\*\*\*\* LTORG END**

The PLT program is as follows:

**\*\*\*\*\*\*\*\*\*\*\*\*\*\*\*\*\*\*\*\*\*\*\*\*\*\*\*\*\*\*\*\*\*\*\*\*\*\*\*\*\*\*\*\*\*\*\*\*\*\*\*\*\*\*\*\*\*\*\*\* \* PROGRAM NAME: TRUEENAB \* \* DESCRIPTION: MAINLINE CODE THAT RUNS AT CICS \* INITIALIZATION TO ENABLE THE TRUE. \*\*\*\*\*\*\*\*\*\*\*\*\*\*\*\*\*\*\*\*\*\*\*\*\*\*\*\*\*\*\*\*\*\*\*\*\*\*\*\*\*\*\*\*\*\*\*\*\*\*\*\*\*\*\*\*\*\*\*\* \*\*\*\*\*\*\*\*\*\*\*\*\*\*\*\*\*\*\*\*\*\*\*\*\*\* \* REGISTER EQUATES \*\*\*\*\*\*\*\*\*\*\*\*\*\*\*\*\*\*\*\*\*\*\*\*\*\* REQU \*\*\*\*\*\*\*\*\*\*\*\*\*\*\*\*\*\*\*\*\*\*\*\*\*\*\*\*\*\*\*\*\*\*\*\*\*** WORKING STORAGE DEFINITIONS **\*\*\*\*\*\*\*\*\*\*\*\*\*\*\*\*\*\*\*\*\*\*\*\*\*\*\*\*\*\*\*\*\*\*\*\*\* DFHEISTG DSECT** WSMESS DS CL50 COMT MESSAGE FIELD

**\*\*\*\*\*\*\*\*\*\*\*\*\*\*\*\*\*\*\*\*\*\*\*\*\*\*\*\*\*\*\*\*\*\*\*\*\*\*\*\*\*\*\*\*\*\*\*\*\*\*\*\*\*\*\*\*\*\*\*\* \* MAINLINE CODE \*\*\*\*\*\*\*\*\*\*\*\*\*\*\*\*\*\*\*\*\*\*\*\*\*\*\*\*\*\*\*\*\*\*\*\*\*\*\*\*\*\*\*\*\*\*\*\*\*\*\*\*\*\*\*\*\*\*\*\* TRUEENAB DFHEIENT CODEREG=(11),DATAREG=(1Ø),EIBREG=9** B MAINSØØØ BRANCH TO MAINLINE DC  $C'.'.C'CICS 4.1'$  SYSTEM-ID. DC C'.',C'TRUEENAB' PROGRAM SOURCE NAME  **DC C'.',C'V=Ø1,SML=Ø1' DC C'.',C'PLT TRUE ENABLER' DC C'.',C'&SYSDATE' DATE ASSEMBLED.** DC C'.',C'&SYSTIME' TIME ASSEMBLED. **MAINSØØØ DS ØH EXEC CICS HANDLE CONDITION INVEXITREQ(MAINS1ØØ) EXEC CICS ENABLE PROGRAM('TRUEXIT') TALENGTH(4) START MAINSØ4Ø DS ØH MVC WSMESS(5Ø),WDCMESS1 EXEC CICS WRITEQ TD QUEUE('CSMT') FROM(WSMESS) B MAINS999 MAINS1ØØ DS ØH MVC WSMESS(5Ø),WDCMESS2 EXEC CICS WRITEQ TD QUEUE('CSMT') FROM(WSMESS) MAINS999 DS ØH EXEC CICS RETURN \*\*\*\*\*\*\*\*\*\*\*\*\*\*\*\*\*\*\*\*\*\*\*\*\*\*\*\*\*\*\*\*\*\*\*\*\*\*\*** CONSTANTS USED IN THIS PROGRAM **\*\*\*\*\*\*\*\*\*\*\*\*\*\*\*\*\*\*\*\*\*\*\*\*\*\*\*\*\*\*\*\*\*\*\*\*\*\*\* WDCMESS1 DC CL5Ø'TRUEENAB-IØ1 - TRUE EXIT NOW ENABLED' WDCMESS2 DC CL5Ø'TRUEENAB-EØ1 - ERROR ENABLING TRUE EXIT' LTORG END**

Application code to call the TRUE exit will look something like the following:

```
***********************************************************************
* PROGRAM NAME: TRUECALL
*
* DESCRIPTION: SAMPLE PROGRAM TO CALL THE TRUE EXIT
***********************************************************************
         * REGISTER EQUATES
**************************
           REQU
***********************************
         * TASK PARAMETER LIST DSECT
***********************************
           DFHUEXIT TYPE=RM
***************************************
          SPECIAL WORKING STORAGE DSECT
***************************************
WSAREA DSECT
```
**WSFLDØ1 DS CLn WSFLDØ2 DS CLn ........ ........ ........ WSFLDnn DS CLn WSAREAL EQU \*-WSAREA \*\*\*\*\*\*\*\*\*\*\*\*\*\*\*\*\*\*\*\*\*\*\*\*\*\*\*\*\*\*\*\*\*\*\*\*\*** WORKING STORAGE DEFINITIONS **\*\*\*\*\*\*\*\*\*\*\*\*\*\*\*\*\*\*\*\*\*\*\*\*\*\*\*\*\*\*\*\*\*\*\*\*\* DFHEISTG DSECT .............. ..............WORKING STORAGE FIELDS GO HERE .............. \*\*\*\*\*\*\*\*\*\*\*\*\*\*\*\*\*\*\*\*\*\*\*\*\*\*\*\*\*\*\*\*\*\*\*\*\*\*\*\*\*\*\*\*\*\*\*\*\*\*\*\*\*\*\*\*\*\*\*\* \* MAINLINE CODE \*\*\*\*\*\*\*\*\*\*\*\*\*\*\*\*\*\*\*\*\*\*\*\*\*\*\*\*\*\*\*\*\*\*\*\*\*\*\*\*\*\*\*\*\*\*\*\*\*\*\*\*\*\*\*\*\*\*\*\* TRUECALL DFHEIENT CODEREG=(11),DATAREG=(1Ø),EIBREG=9** B MAINSØØØ BRANCH TO MAINLINE DC  $C'.'.C'CICS 4.1'$  SYSTEM-ID.  **DC C'.',C'TRUECALL' PROGRAM SOURCE NAME DC C'.',C'V=Ø1,SML=Ø1' DC C'.',C'TRUE CALLER' DC C'.',C'&SYSDATE' DATE ASSEMBLED. DC C'.',C'&SYSTIME' TIME ASSEMBLED. \*\*\*\*\*\*\*\*\*\*\*\*\*\*\*\*\*\*\*\*\*\*\*\*\*\*\*\*\*\*\*\*\*\*\*\*\*\*\*\*\*\*\*\*\*\*\*\*\*\*\*\*\*\*\*\*\*** CALL TRUE TO SEE IF WE HAVE AN ANCHOR POINT YET **\*\*\*\*\*\*\*\*\*\*\*\*\*\*\*\*\*\*\*\*\*\*\*\*\*\*\*\*\*\*\*\*\*\*\*\*\*\*\*\*\*\*\*\*\*\*\*\*\*\*\*\*\*\*\*\*\* MAINSØØØ DS ØH XR R9,R9 ZEROIZE WORK AREA ADDR LA R14,MAINSØ1Ø LOAD RETURN ADDR FROM MACRO CALL DFHRMCAL TO=TRUEXIT,DSECTS=NO MAINSØ1Ø DS ØH LTR R9,R9 ANY WORK AREA ADDR RETURNED BNZ MAINS1ØØ YES - GO AND PROCESS \*\*\*\*\*\*\*\*\*\*\*\*\*\*\*\*\*\*\*\*\*\*\*\*\*\*\*\*\*\*\*\*\*\*\*\*\*\*\*\*\*\*\*\*\*\*\*\*\*\*\*\*\*\*\*\*\*\*\*\*\*\*\*\*\*\*\*\*\*\*\* \* GET STORAGE FOR WORK AREA AND USE THE MACRO CALL TO \* 'TRUEXIT' TO STORE THE ADDRESS OF THE WORK AREA IN THE \* TASK RELATED USER AREA. \*\*\*\*\*\*\*\*\*\*\*\*\*\*\*\*\*\*\*\*\*\*\*\*\*\*\*\*\*\*\*\*\*\*\*\*\*\*\*\*\*\*\*\*\*\*\*\*\*\*\*\*\*\*\*\*\*\*\*\*\*\*\*\*\*\*\*\*\*\*\* MAINSØ2Ø DS ØH EXEC CICS GETMAIN SET(R9) LENGTH(=Y(WSAREAL)) INITIMG(ZERO) LA R14,MAINS1ØØ LOAD RETURN ADDR FROM MACRO CALL DFHRMCAL TO=TRUEXIT,DSECTS=NO \*\*\*\*\*\*\*\*\*\*\*\*\*\*\*\*\*\*\*\*\*\*\*\*\*\*\*\*\*\*\*\*\*\*\*\*\*\*\*\*\*\*\*\*\*\*** MAP THE WORKING STORAGE AREA **\*\*\*\*\*\*\*\*\*\*\*\*\*\*\*\*\*\*\*\*\*\*\*\*\*\*\*\*\*\*\*\*\*\*\*\*\*\*\*\*\*\*\*\*\*\* MAINS1ØØ DS ØH USING WSAREA,R9**

<span id="page-7-0"></span>**\*\*\*\*\*\*\*\*\*\*\*\*\*\*\*\*\*\*\*\*\*\*\*\*\*\*\*\*\*\*\*\*\*\*\*\*\*\*\*\*\*\*\*\*\*\*\*\*\*\*\*\*\*\*** REST OF THE MAINLINE CODE GOES HERE **\*\*\*\*\*\*\*\*\*\*\*\*\*\*\*\*\*\*\*\*\*\*\*\*\*\*\*\*\*\*\*\*\*\*\*\*\*\*\*\*\*\*\*\*\*\*\*\*\*\*\*\*\*\* ................ ................ ................ ................ MAINS999 DS ØH EXEC CICS RETURN \*\*\*\*\*\*\*\*\*\*\*\*\*\*\*\*\*\*\*\*\*\*\*\*\*\*\*\*\*\*\*\*\*\*\*\*\*\*\* \* CONSTANTS USED IN THIS PROGRAM \*\*\*\*\*\*\*\*\*\*\*\*\*\*\*\*\*\*\*\*\*\*\*\*\*\*\*\*\*\*\*\*\*\*\*\*\*\*\* LTORG END**

*Simon Higgins Blackbox Design Services (UK)* © Xephon 1999

#### **Analysing abended transactions – part 3**

*This month we continue the article that describes how to store and analyse abends that occur in a CICS region, as well as obtaining an immediate description using the CICS file DFHMAC.*

```
*>>>>>>>>>>>>>>>>>>>>>>>>>>>>>>>>>>>>>>>>>>>>>>>>>>>>>>>>>>>>>>>>>>>>
*
* Program Dercode
*
        TITLE 'MACRO DEFINITIONS'
        MACRO MACRO HEADER
        CXID &MEMBER,&R= PROTYPE STATEMENT
        AGO .PGNAME
.* G.RALLO TP 16/4/8Ø
.PGNAME ANOP
.*
.* THIS VARIABLE FOR TIME AND DATE STAMPING
       LCLC &VMTMDT TIME/DATE STAMP
        LCLC &RELEASE VERSION
.*
.*
        AIF (T'&R NE 'O').SETR
```

```
&RELEASE SETC 'Ø1Ø1'
       AGO .DROP
.SETR ANOP
&RELEASE SETC '&R'
        SPACE 1
.DROP ANOP
        PUSH PRINT
        PRINT GEN
***********************************************************************
        DC C'*',C' '
        DC C'PROGRAM NAME:'
        DC CL8'&MEMBER' NAME
        DC C' ',C'*',C' '
        DC C'PROGRAM VERSION:'
        DC CL4'&RELEASE'
        DC C' '
        DC C'*',C' '
        SPACE
        DC C'ASSEMBLY TIME(HH.MM):'
&VMTMDT SETC '&SYSTIME'
        DC C'&VMTMDT' ASSEMBLY TIME (HH.MM) AND
        DC C' '
        DC C'ASSEMBLY DATE(MM/DD/YY):'
&VMTMDT SETC '&SYSDATE'
        DC C'&VMTMDT' DATE (MM/DD/YY) SAME AS LISTING
***********************************************************************
        POP PRINT
        MEXIT
        MEND
*================================================================
        MACRO
*
*
*
        CSNAME &NAME
        GBLC &CSECT
        AIF ('&NAME' EQ '').NONAME
&CSECT SETC '&NAME'
        AGO .SC
.NONAME ANOP
&CSECT SETC '&SYSECT'
.SC ANOP
        PUSH PRINT
        PRINT GEN
*========================================*
* *
* *
CSNAME DC CL8'&CSECT'
* *
```
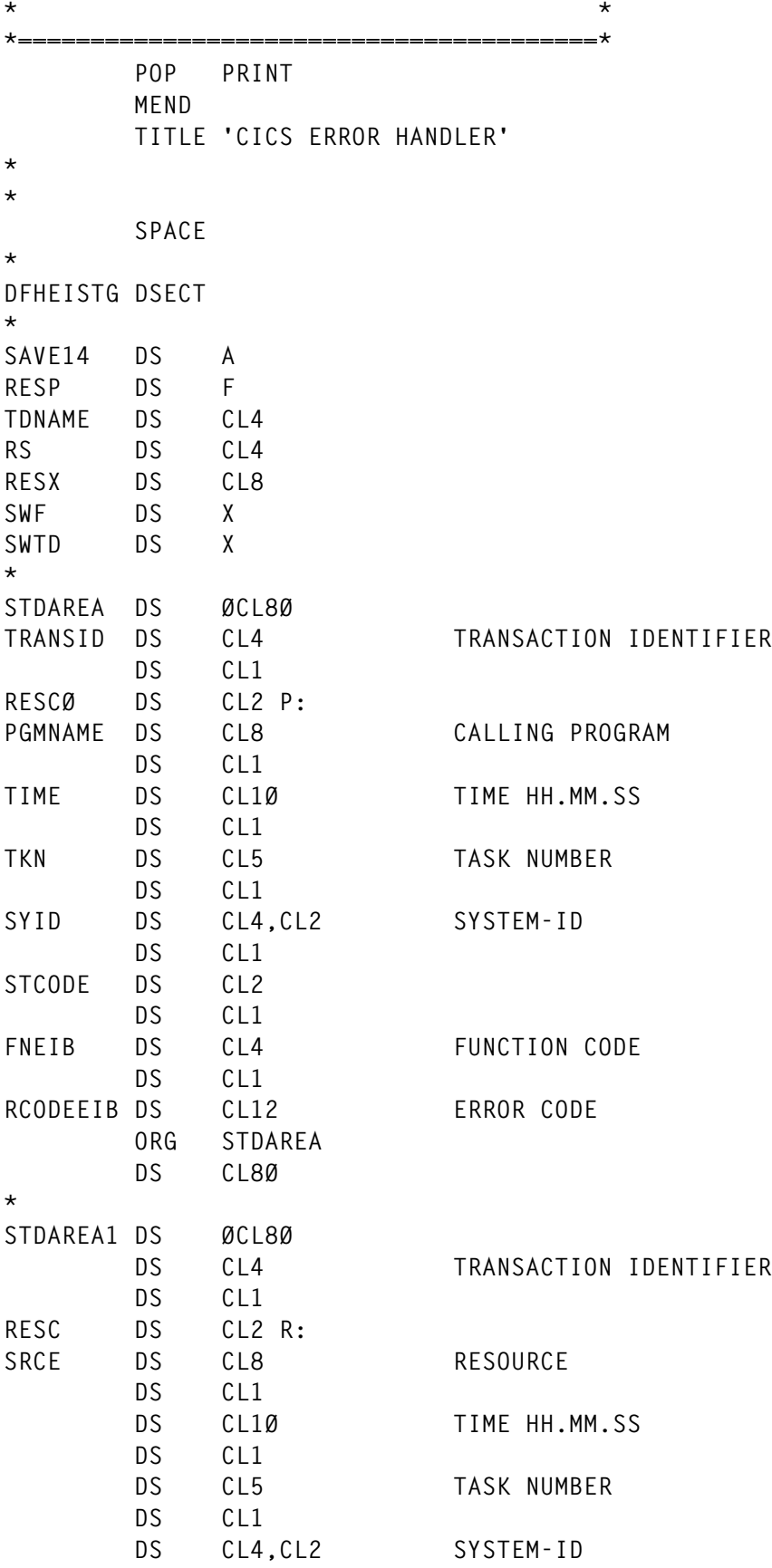

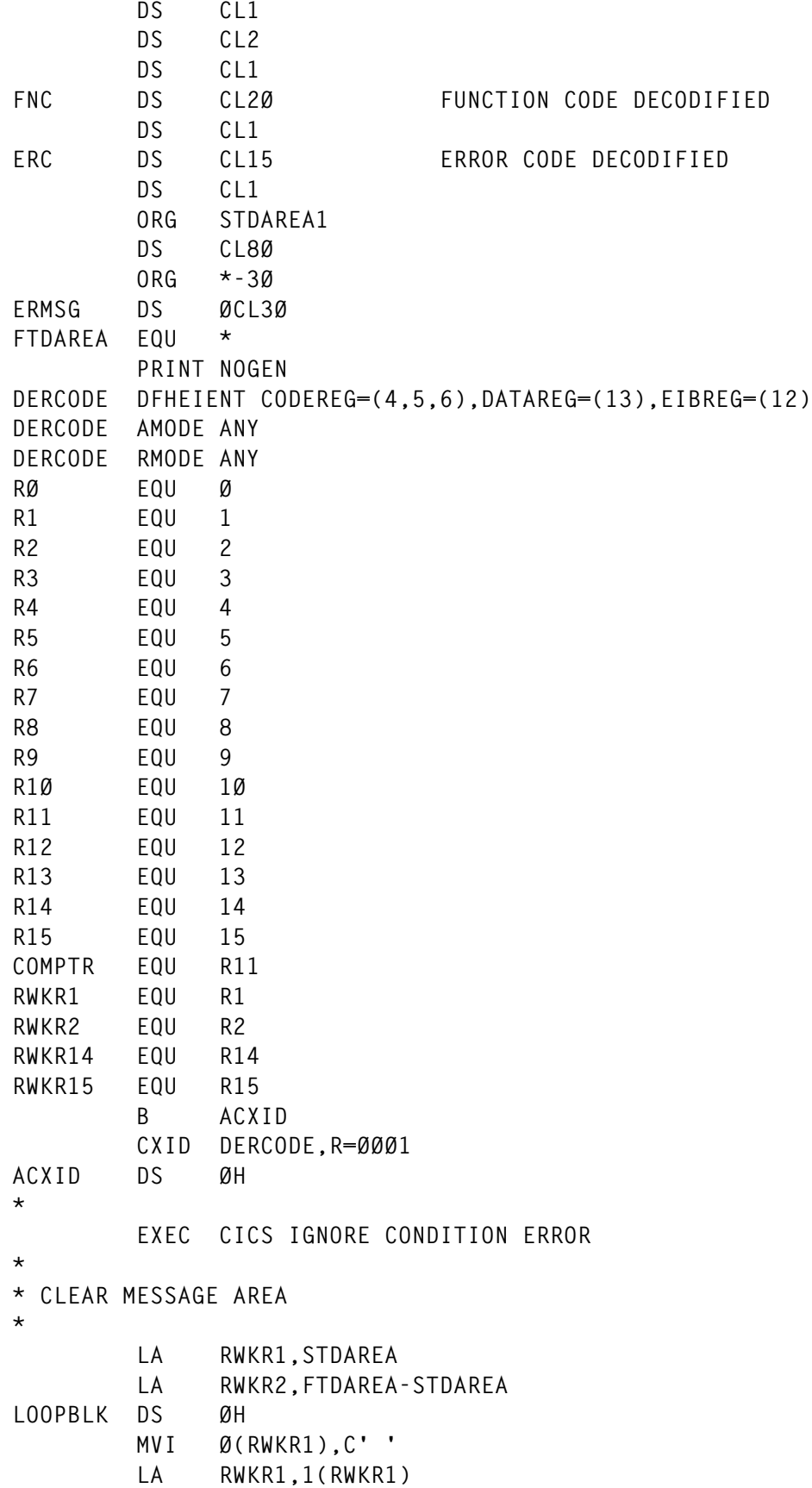

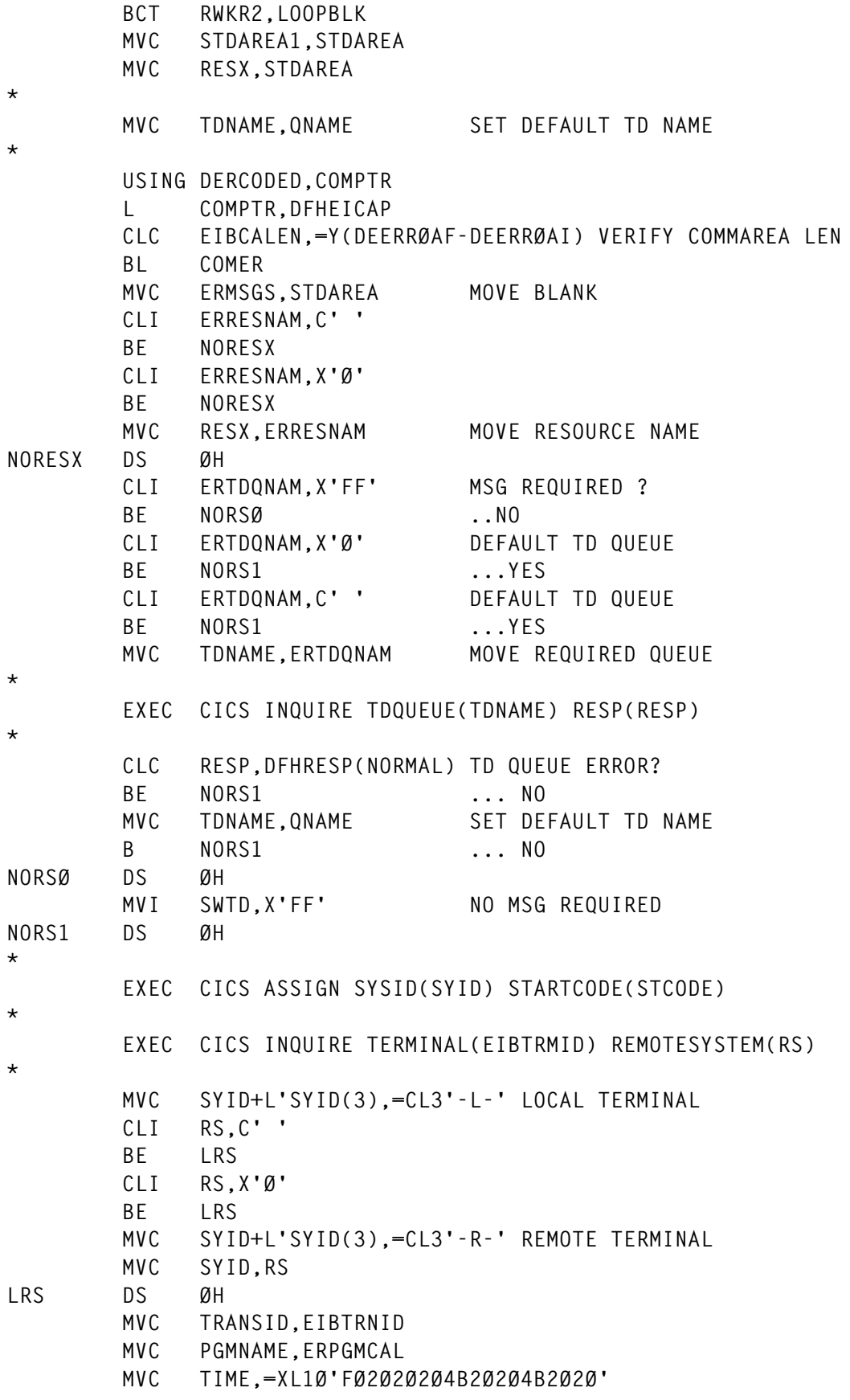

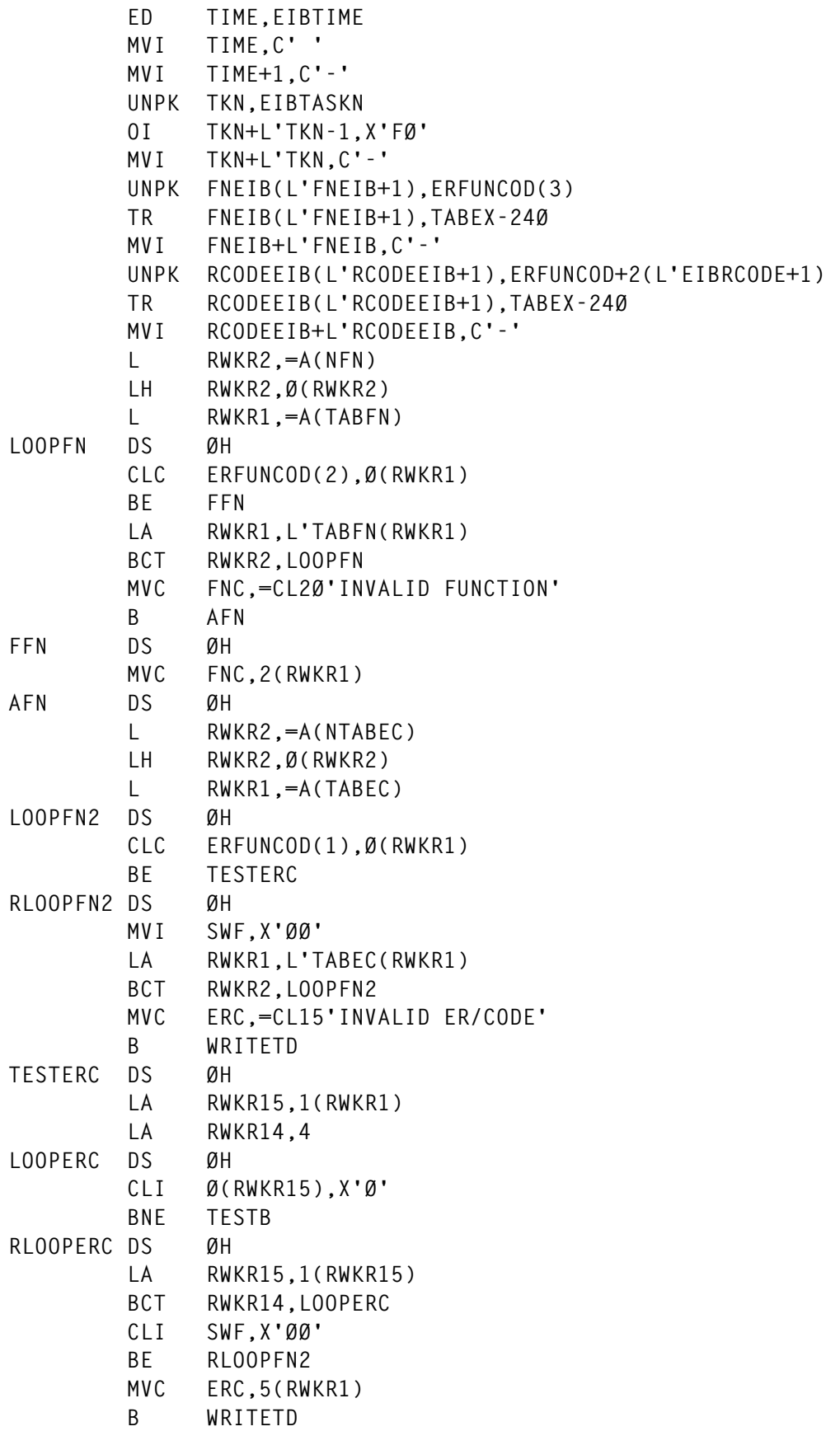

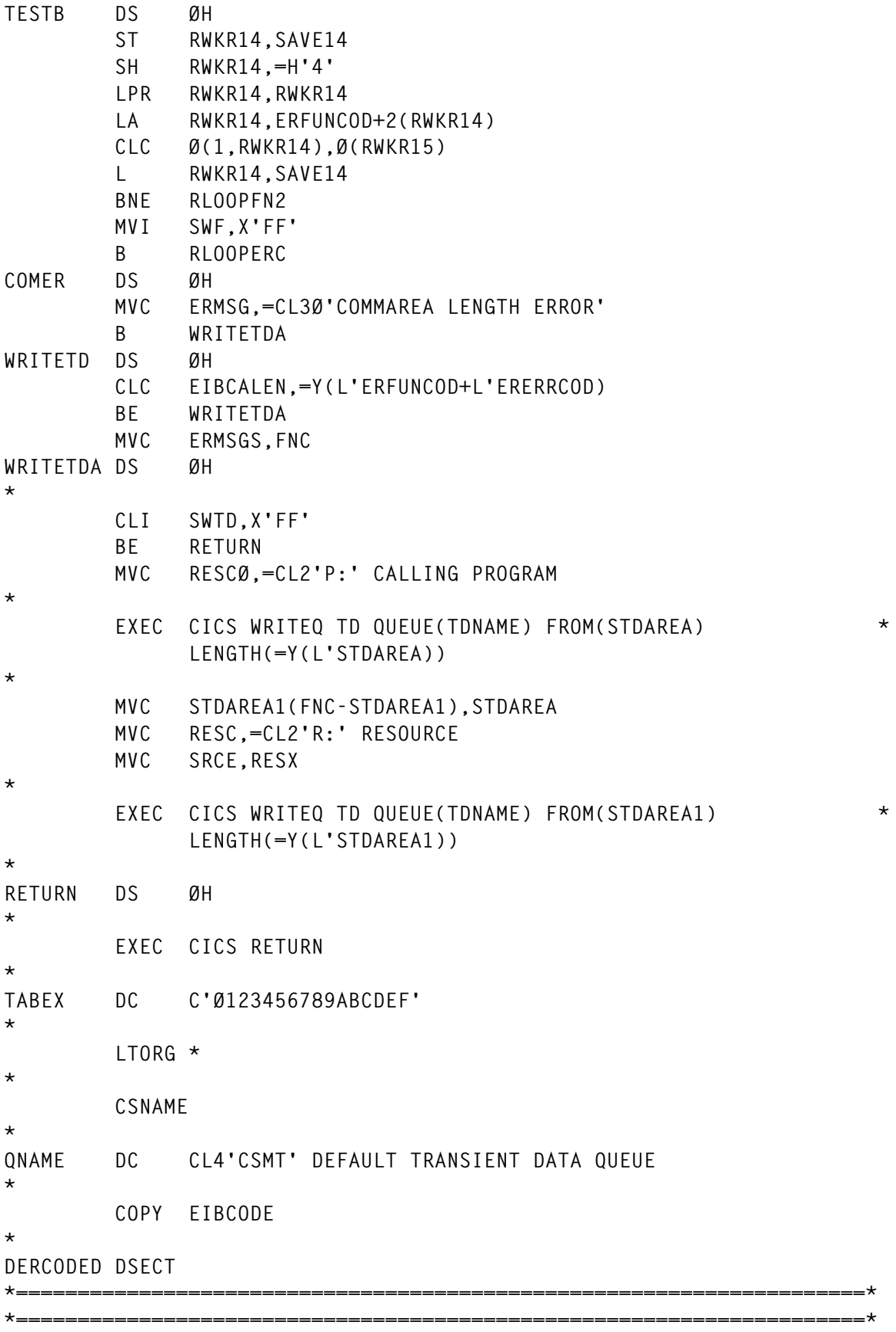

```
DEERRØAI DS ØH
ERFUNCOD DS CL2 FUNCTION CODE
ERERRCOD DS CL6 ERROR CODE
ERRESNAM DS CL8 RESOURCE NAME
ERTDQNAM DS CL4 TD NAME
* X'ØØØØØØØØ' DEFAULT TD QUEUE (CSMT)
* CL4' ' DEFAULT TD QUEUE (CSMT)
* X'FFFFFFFF' NO SEND MSG
* CL4'....' TD QUEUE NAME SPECIFIED BY CALLER
ERPGMCAL DS CL8 CALLING PROGRAM
ERMSGS DS CL36 ERROR MSG
*
DEERRØAF EQU *
        ORG DEERRØAI
DEERRØAG DS CL(DEERRØAF-DEERRØAI)
DEERRØAL EQU L'DEERRØAG
************************************************************ END ERR **
*
        END DERCODE
*>>>>>>>>>>>>>>>>>>>>>>>>>>>>>>>>>>>>>>>>>>>>>>>>>>>>>>>>>>>>>>>>>>>>
*
* COPY EIBCODE
*
* * * * * * * * * * * * * * * * * * * * * * * * * * * * * * * * * * *
* *
* EIB FUNCTION CODES & ERROR CODES *
* updated to CICS Version 3.3 *
* *
* * * * * * * * * * * * * * * * * * * * * * * * * * * * * * * * * * *
NFN DC Y((ENDTBFN-TABFN)/L'TABFN)
TABFN DS ØXL22 FUNCTION CODES
        DC XL2'Ø2Ø2',CL2Ø'ADDRESS'
        DC XL2'Ø2Ø4',CL2Ø'HANDLE CONDITION'
        DC XL2'Ø2Ø6',CL2Ø'HANDLE AID'
        DC XL2'Ø2Ø8',CL2Ø'ASSIGN'
        DC XL2'Ø2ØA',CL2Ø'IGNORE CONDITION'
        DC XL2'Ø2ØC',CL2Ø'PUSH'
        DC XL2'Ø2ØE',CL2Ø'POP'
        DC XL2'Ø21Ø',CL2Ø'ADDRESS SET'
        DC XL2'Ø4Ø2',CL2Ø'RECEIVE'
        DC XL2'Ø4Ø4',CL2Ø'SEND'
        DC XL2'Ø4Ø6',CL2Ø'CONVERSE'
        DC XL2'Ø4Ø8',CL2Ø'ISSUE EODS'
        DC XL2'Ø4ØA',CL2Ø'ISSUE COPY'
        DC XL2'Ø4ØC',CL2Ø'WAIT TERMINAL'
        DC XL2'Ø4ØE',CL2Ø'ISSUE LOAD'
        DC XL2'Ø41Ø',CL2Ø'WAIT SIGNAL'
        DC XL2'Ø412',CL2Ø'ISSUE RESET'
        DC XL2'Ø414',CL2Ø'ISSUE DISCONNECT'
        DC XL2'Ø416',CL2Ø'ISSUE ENDOUTPUT'
```
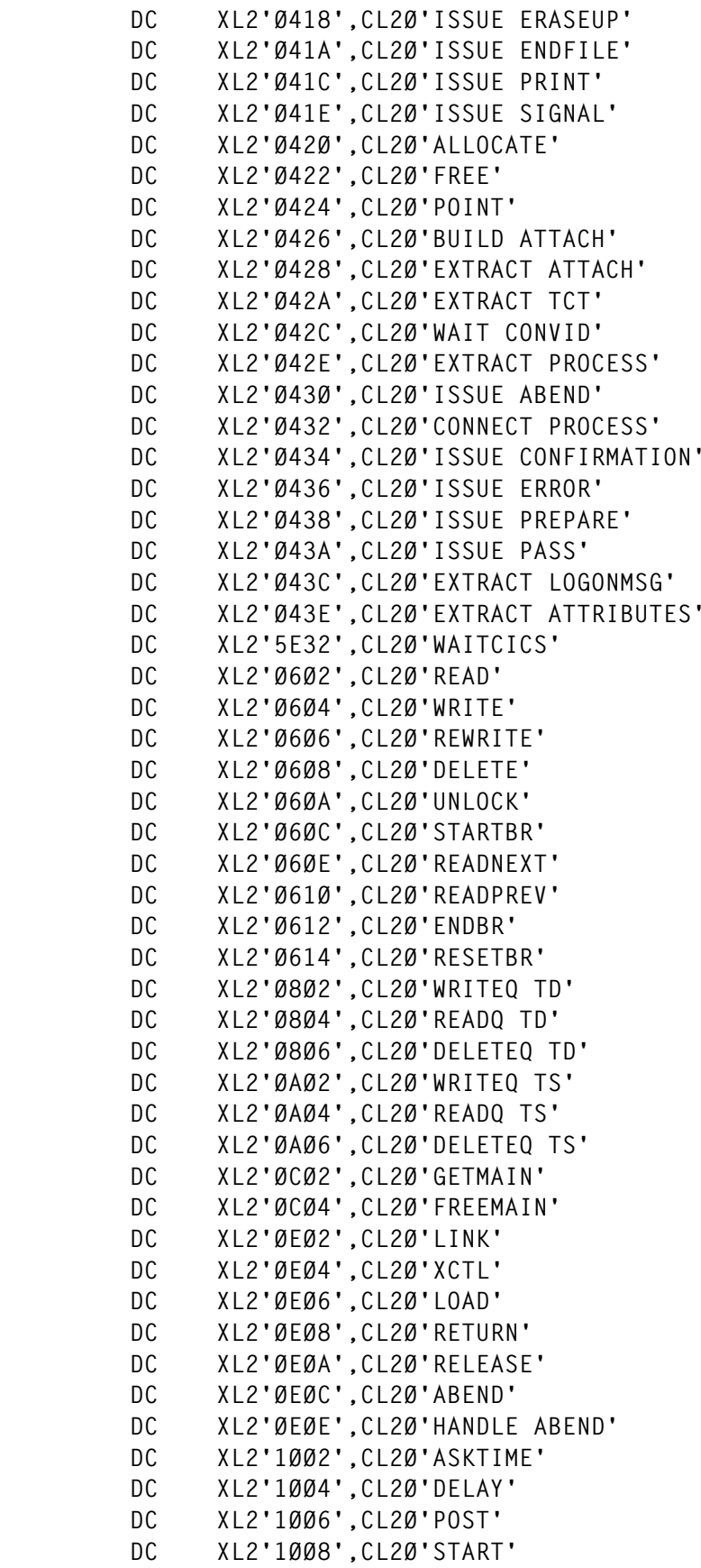

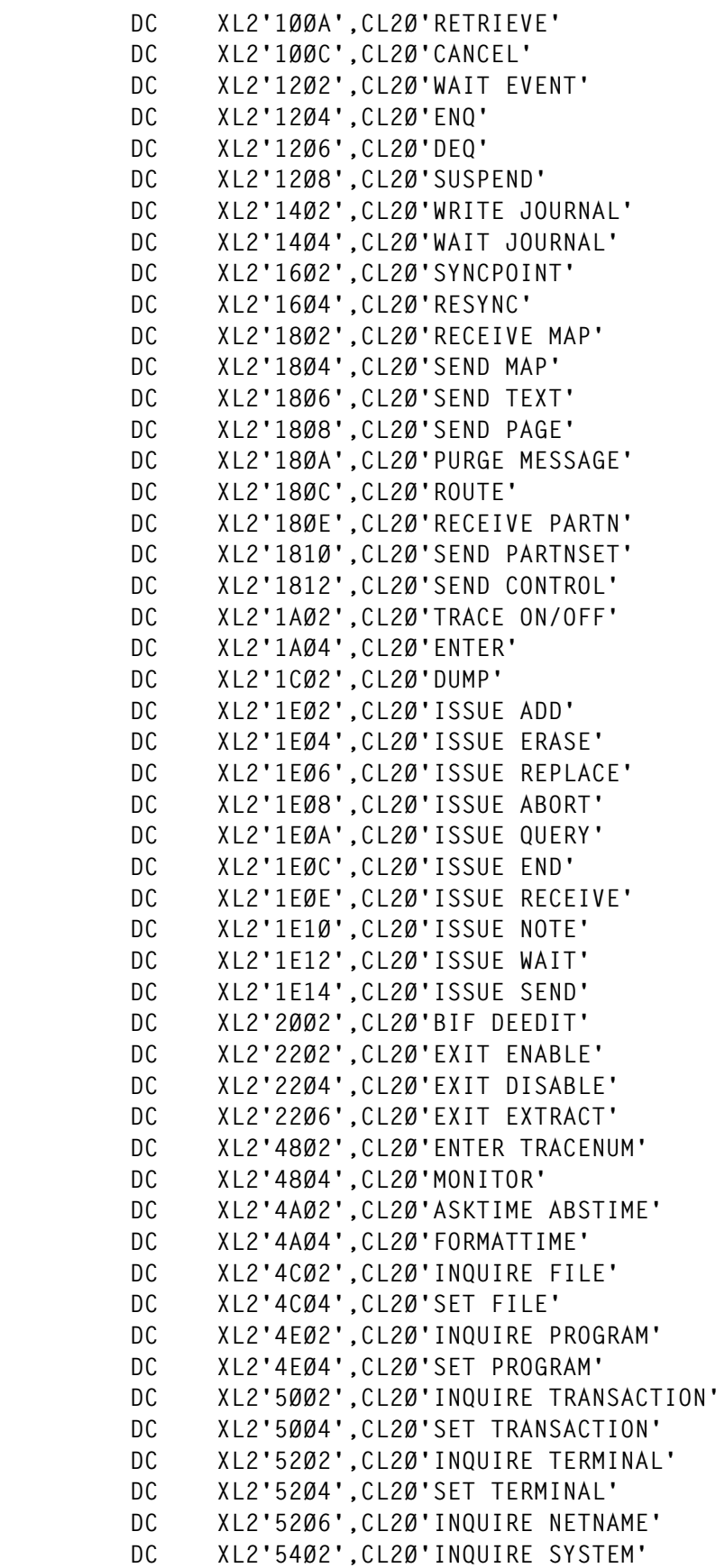

```
 DC XL2'54Ø4',CL2Ø'SET SYSTEM'
 DC XL2'56Ø2',CL2Ø'SPOOLOPEN'
 DC XL2'56Ø4',CL2Ø'SPOOLREAD'
 DC XL2'56Ø6',CL2Ø'SPOOLWRITE'
 DC XL2'561Ø',CL2Ø'SPOOLCLOSE'
 DC XL2'58Ø2',CL2Ø'INQUIRE CONNECTION'
 DC XL2'58Ø4',CL2Ø'SET CONNECTION'
 DC XL2'5AØ2',CL2Ø'INQUIRE MODENAME'
 DC XL2'5AØ4',CL2Ø'SET MODENAME'
 DC XL2'5EØ6',CL2Ø'CHANGE TASK'
 DC XL2'5E22',CL2Ø'WAIT EXTERNAL'
 DC XL2'6614',CL2Ø'SET TRANDUMPCODE'
 DC XL2'6AØ2',CL2Ø'QUERY SECURITY'
 DC XL2'6CØ2',CL2Ø'WRITE OPERATOR'
 DC XL2'6C12',CL2Ø'ISSUE DFHWTO'
 DC XL2'74Ø2',CL2Ø'SIGN ON'
 DC XL2'74Ø4',CL2Ø'SIGN OFF'
 DC XL2'7EØ2',CL2Ø'DUMP TRANSACTION'
 DC XL2'7EØ4',CL2Ø'DUMP SYSTEM'
 DC XL2'82ØE',CL2Ø'AP NOOP'
 DC XL2'821Ø',CL2Ø'ALLOCATE'
 DC XL2'8212',CL2Ø'CONVERSE FORMATTED'
 DC XL2'8214',CL2Ø'CONVERSE DATASTREAM'
 DC XL2'8216',CL2Ø'EXTRACT CONV'
 DC XL2'8218',CL2Ø'EXTRACT FIELDS'
 DC XL2'821A',CL2Ø'EXTRACT STSN'
 DC XL2'821C',CL2Ø'FREE'
 DC XL2'821E',CL2Ø'ISSUE'
 DC XL2'822Ø',CL2Ø'RECEIVE FORMATTED'
 DC XL2'8222',CL2Ø'RECEIVE DATASTREAM'
 DC XL2'8224',CL2Ø'SEND FORMATTED'
 DC XL2'8226',CL2Ø'SEND DATASTREAM'
 DC XL2'8228',CL2Ø'START'
 DC XL2'84Ø2',CL2Ø'CICS NORMAL SHUTDOWN'
 DC XL2'84Ø4',CL2Ø'CICS IMMED. SHUTDOWN'
 DC XL2'84Ø6',CL2Ø'CICS FORCED SHUTDOWN'
 DC XL2'84Ø8',CL2Ø'CICS END-OF-TASK'
 DC XL2'84ØE',CL2Ø'SP NOOP'
 DC XL2'8422',CL2Ø'INQUIRE PROPERTYSET'
 DC XL2'8428',CL2Ø'INSTALL PROPERTYSET'
 DC XL2'843Ø',CL2Ø'DISCARD PROPERTYSET'
 DC XL2'8442',CL2Ø'INQUIRE NODE'
 DC XL2'8444',CL2Ø'SET NODE'
 DC XL2'8448',CL2Ø'INSTALL NODELIST'
 DC XL2'844A',CL2Ø'ADD POOL'
 DC XL2'844C',CL2Ø'DELETE POOL'
 DC XL2'845Ø',CL2Ø'DISCARD NODELIST'
 DC XL2'8462',CL2Ø'INQUIRE POOL'
 DC XL2'8464',CL2Ø'SET POOL'
```
 **DC XL2'847Ø',CL2Ø'DISCARD POOL' DC XL2'8482',CL2Ø'INQUIRE TARGET' DC XL2'8484',CL2Ø'SET TARGET' DC XL2'8488',CL2Ø'INSTALL TARGETLIST' DC XL2'849Ø',CL2Ø'DISCARD TARGETLIST' DC XL2'84A2',CL2Ø'INQUIRE CONNECTION' DC XL2'84A4',CL2Ø'SET CONNECTION' ENDTBFN EQU \* NTABEC DC Y((ENDTABEC-TABEC)/L'TABEC) \* EIBFN(BYTE Ø) EIBRCODE(BYTES Ø-3) TABEC DS ØXL2Ø DC X'Ø2',XL4'EØØØØØØØ',CL15'INVREQ' DC X'Ø4',XL4'Ø4ØØØØØØ',CL15'EOF' DC X'Ø4',XL4'1ØØØØØØØ',CL15'EODS' DC X'Ø4',XL4'C1ØØØØØØ',CL15'EOF' DC X'Ø4',XL4'C2ØØØØØØ',CL15'ENDINPT' DC X'Ø4',XL4'DØØØØØØØ',CL15'SYSIDERR' DC X'Ø4',XL4'DØØ4ØØØØ',CL15'REQ.FUN.NOT VAL' DC X'Ø4',XL4'DØØ4Ø4ØØ',CL15'NO SESSION AVLB' DC X'Ø4',XL4'DØØ4Ø8ØØ',CL15'MODENAME NOT FO' DC X'Ø4',XL4'DØØ4ØCØØ',CL15'MODENAME NOT VA' DC X'Ø4',XL4'DØØ41ØØØ',CL15'TASK CANCELLED' DC X'Ø4',XL4'DØØ414ØØ',CL15'MODE GROUP OUT' DC X'Ø4',XL4'DØØ418ØØ',CL15'CLOSE DRAIN=ALL' DC X'Ø4',XL4'DØØ8ØØØØ',CL15'SYSID OUT OF SE' DC X'Ø4',XL4'DØØCØØØØ',CL15'NAME NOT= TCTSE' DC X'Ø4',XL4'DØØCØ4ØØ',CL15'NAME NOT= REMOT' DC X'Ø4',XL4'DØØCØ8ØØ',CL15'MODE NAME NOTFO' DC X'Ø4',XL4'DØØCØCØØ',CL15'PROFILE NOT FOU' DC X'Ø4',XL4'DØØ8ØØØØ',CL15'LINK OUT OF SRVC' DC X'Ø4',XL4'DØØCØØØØ',CL15'NAME UNKNOWN' DC X'Ø4',XL4'DØØCØ4ØØ',CL15'NOT NAME OF SE' DC X'Ø4',XL4'DØØCØ8ØØ',CL15'MODENAME NOTFND' DC X'Ø4',XL4'DØØCØCØØ',CL15'PROFILE NOTFND' DC X'Ø4',XL4'D2ØØØØØØ',CL15'SESSIONERR' DC X'Ø4',XL4'D2Ø4ØØØØ',CL15'NOT NAME OF S.E.' DC X'Ø4',XL4'D2Ø8ØØØØ',CL15'LINK OUT OF SRVC' DC X'Ø4',XL4'D2ØCØØØØ',CL15'NAME UNKNOWN' DC X'Ø4',XL4'D2ØCØØØØ',CL15'PROFILE UNKNOWN' DC X'Ø4',XL4'D3ØØØØØØ',CL15'SYSBUSY' DC X'Ø4',XL4'D3ØØØØØ1',CL15'SYSBUSY (TOR)' DC X'Ø4',XL4'D3ØØØØØ2',CL15'SYSBUSY (TOR)' DC X'Ø4',XL4'D4ØØØØØØ',CL15'SESSBUSY' DC X'Ø4',XL4'D5ØØØØØØ',CL15'NOTALLOC' DC X'Ø4',XL4'EØØØØØØØ',CL15'INVREQ' DC X'Ø4',XL4'EØØØØØØ4',CL15'TE ALRDY ALCT' DC X'Ø4',XL4'EØØØØØØ8',CL15'TE WRONG STATE' DC X'Ø4',XL4'EØØØØØØC',CL15'SYNCL2 NOT SUP.'**

 **DC XL2'8468',CL2Ø'INSTALL POOL'**

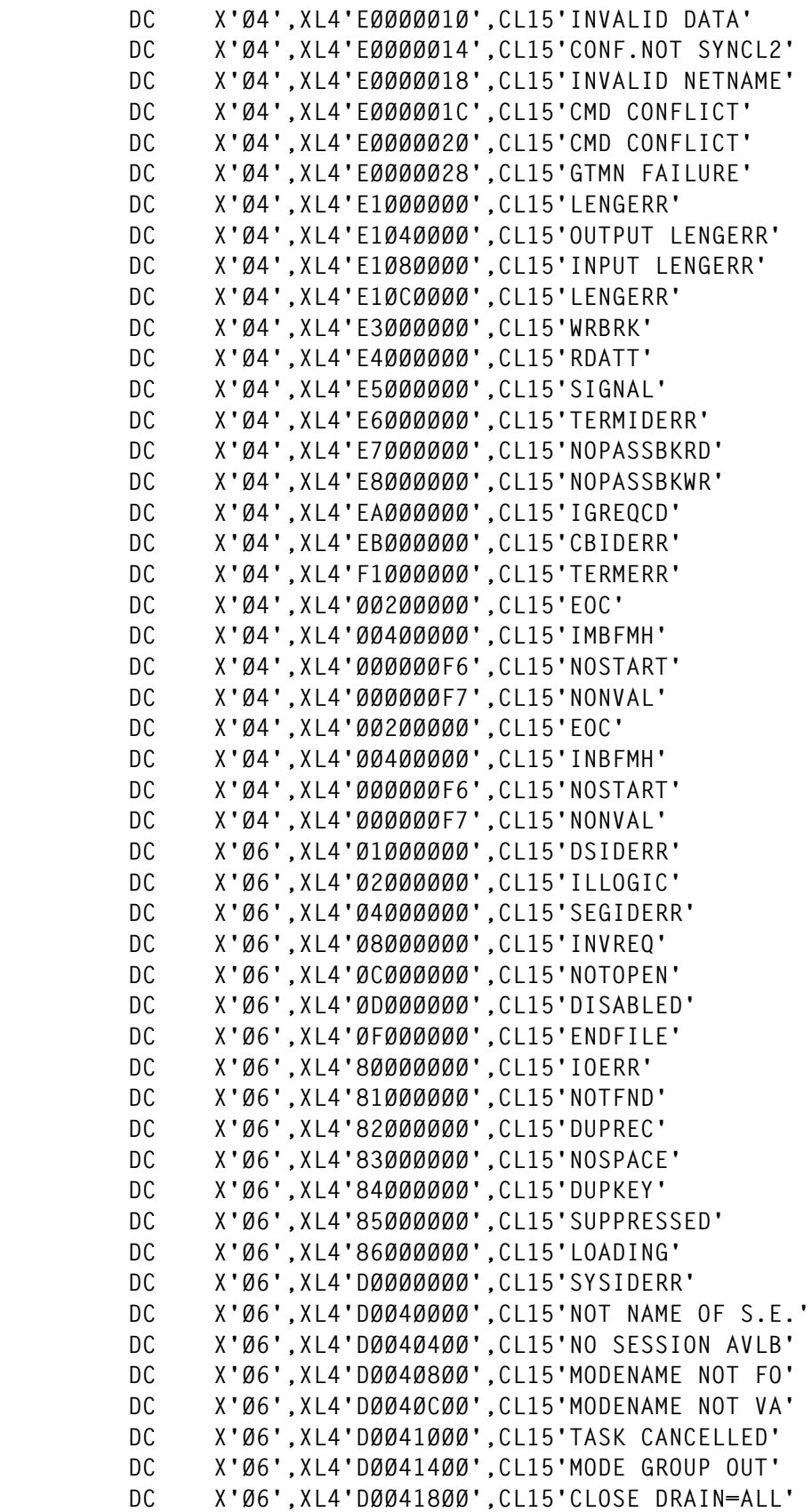

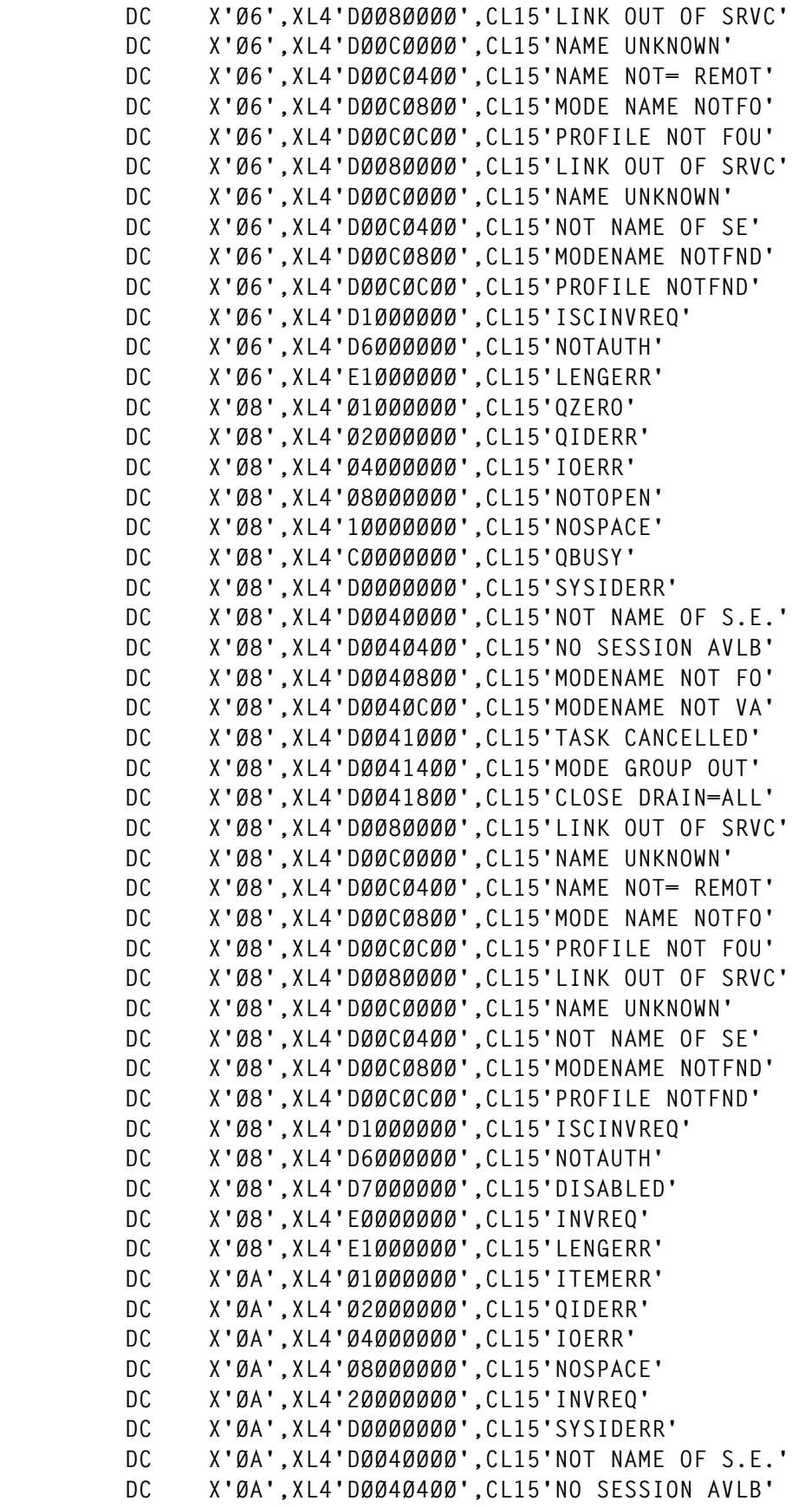

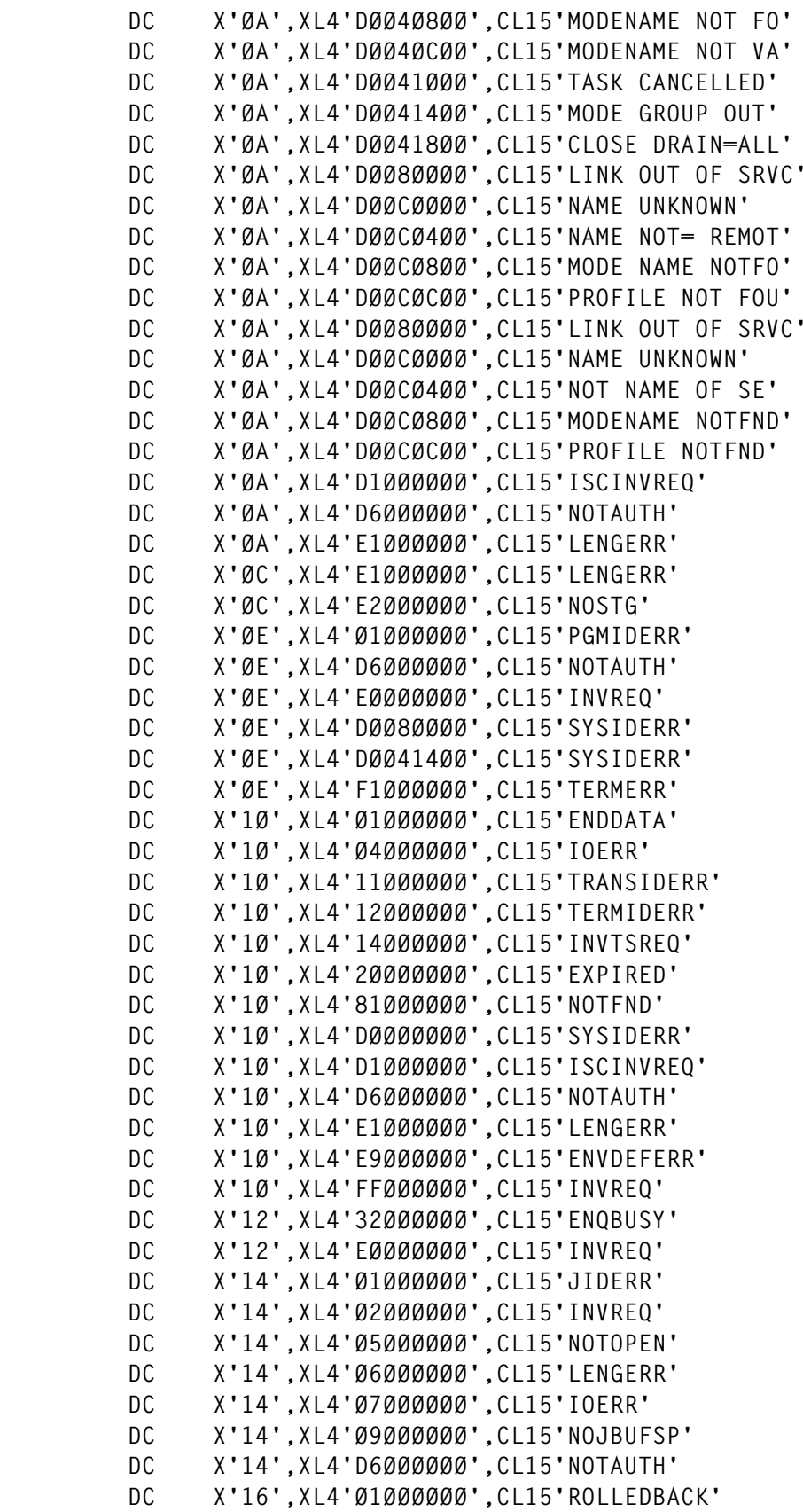

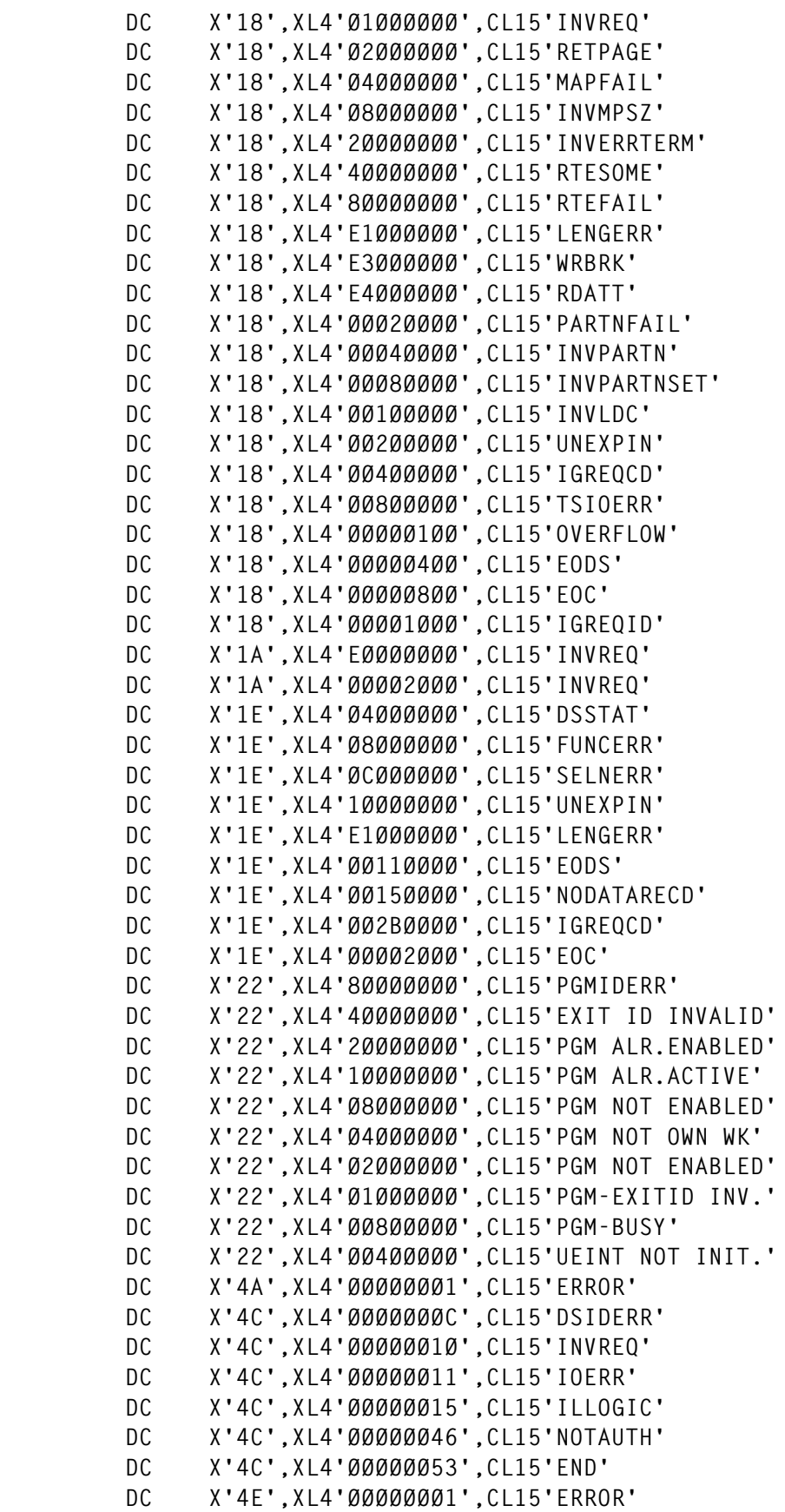

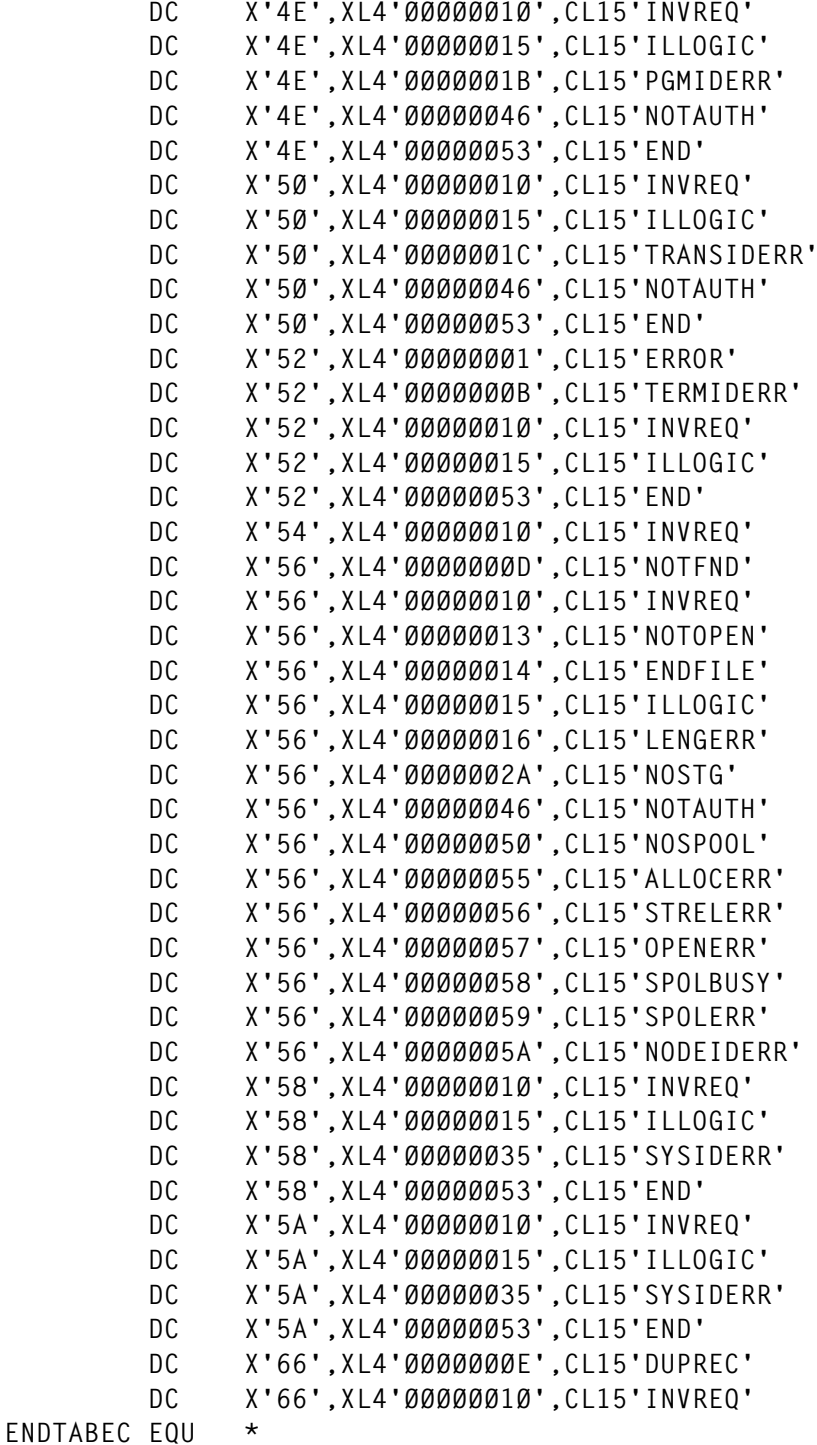

*Editor's note: this article will be concluded next month.*

*Giuseppe Rallo Senior Technical Analyst Sicilcassa (Italy)* © Xephon 1999

# <span id="page-24-0"></span>**Exploiting EXCI to manage CICS files from batch**

#### SUMMARY

Before the introduction of the External CICS Interface (EXCI), managing CICS files from batch often meant acquiring and maintaining third-party software. Now, by using the code presented here, or by writing your own, you can administer the open and enabled status of CICS files, along with their read and update attributes, from a batch job or jobstep.

#### DETAILS

EXCI was introduced in CICS/ESA 4.1 as a means for a non-CICS client program running in MVS to invoke a server program running in CICS and to pass and receive data through a communications area. One implication of this development is that the powers of Distributed Program Link (DPL), formerly available only on CICS platforms, are now at our disposal in MVS batch.

Two programs are included with this article:

- EXCIFILB is the batch client program that reads an input file of requests to administer CICS files and links to the server program.
- EXCIFILC is the CICS server program that carries out the file requests.

A communications area is used for the client to pass requests to the server and for the server to pass return codes back to the client. EXCIFILB also produces a report on the status of each file request issued. Both programs are written in COBOL/2.

Following the program source code is the required PROC and two samples of execution JCL to run the batch client program. The first sample illustrates how to close eight files allocated to PRODCICS, run a batch procedure against those files, and re-open the files to PRODCICS. The second sample shows how to place three files allocated to PRODCICS in read-only mode.

For information on establishing EXCI connections and compiling EXCI programs, please consult IBM publication DFHLTF08, *CICS/ESA Version 4 Release 1 External CICS Interface*.

#### EXCI CLIENT PROGRAM

 **CBL XOPTS(EXCI,COBOL2) IDENTIFICATION DIVISION. PROGRAM-ID. EXCIFILB.**

 **ENVIRONMENT DIVISION.**

 **INPUT-OUTPUT SECTION.**

- **FILE-CONTROL. SELECT PRINTER ASSIGN TO SYSPRINT. SELECT REQUEST ASSIGN TO SYSIN.**
- **DATA DIVISION.**

 **FILE SECTION.**

- **FD PRINTER BLOCK CONTAINS 128 CHARACTERS RECORDING MODE S LABEL RECORDS OMITTED.**
- **Ø1 OUTPUT-RECORD PIC X(128).**
- **FD REQUEST BLOCK CONTAINS 8Ø CHARACTERS RECORDING MODE F LABEL RECORDS OMITTED.**
- **Ø1 INPUT-RECORD PIC X(8Ø).**

 **WORKING-STORAGE SECTION.**

 **COPY DFHXCPLO.**

 **Ø1 OUTPUT-RETAREA. Ø5 FILLER PIC X(2Ø) VALUE SPACE. Ø5 O-RESP PIC 9(8).** PIC XX VALUE SPACE.  **Ø5 O-RESP2 PIC 9(8).** PIC XX VALUE SPACE.  **Ø5 OEXCI-SUB-REASON1 PIC 9(8). Ø5 O-ABCODE-LINE REDEFINES OEXCI-SUB-REASON1. 1Ø O-ABCODE PIC X(4). 1Ø OPAD-ABCODE PIC X(4).**

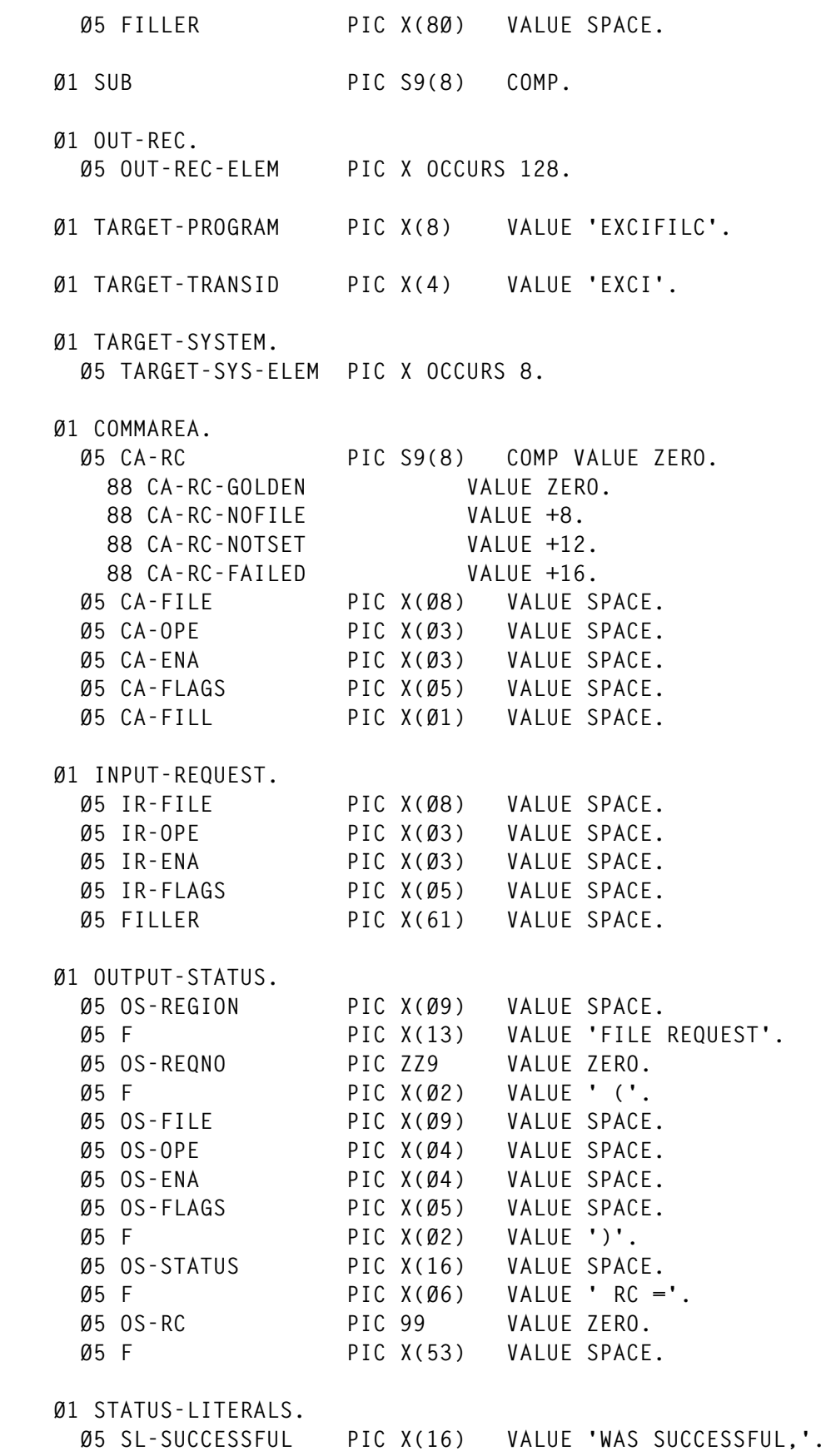

 **Ø5 SL-NOT-FOUND PIC X(16) VALUE 'FILE NOT FOUND,'. Ø5 SL-INVALID PIC X(16) VALUE 'INVALID REQUEST,'. Ø5 SL-SERIOUS PIC X(16) VALUE 'SERIOUS ERROR,'. Ø1 MISC. Ø5 READ-CNT PIC S9(4) COMP VALUE ZERO. Ø5 REQ-EOF-SW PIC X(Ø1) VALUE 'N'.** 88 REQ-EOF VALUE 'Y'.  **Ø5 FATAL-ERR-SW PIC X(Ø1) VALUE 'N'. 88 FATAL-ERR VALUE 'Y'. Ø5 RC-HIGHEST PIC S9(8) COMP VALUE ZERO. Ø1 COMM-LENGTH PIC S9(8) COMP VALUE 98. Ø1 DATA-LENGTH PIC S9(8) COMP VALUE 18. Ø1 LINK-COM-LEN PIC S9(4) COMP VALUE 24. Ø1 LINK-DAT-LEN PIC S9(4) COMP VALUE 24. Ø1 PROGRAM-MESSAGES. Ø5 MSGØ1 PIC X(128) VALUE '\* - '**  $\mathbf{r}$ '. The set of the set of the set of the set of the set of the set of the set of the set of the set of the set of the set of the set of the set of the set of the set of the set of the set of the set of the se  **Ø5 MSGØ2 PIC X(128) VALUE '\* The Link Request has failed. - ' Return codes are: \*'. Ø5 MSGØ3 PIC X(128) VALUE '\* A message was received from t the target CICS system:** \*\*.  **Ø5 MSGØ4 PIC X(128) VALUE '\* >>>> Aborting further process** \* 'ing <<<< \*\*  **LINKAGE SECTION. Ø1 NULL-PTR USAGE POINTER. Ø1 CALL-LEVEL-MSG. Ø5 CALL-LEVEL-MSG-LEN PIC S9(4) COMP. Ø5 FILLER PIC S9(4) COMP. Ø5 CALL-LEVEL-MSG-TEXT PIC X OCCURS 128. Ø1 EXEC-LEVEL-MSG. Ø5 EXEC-LEVEL-MSG-TEXT PIC X OCCURS 128. Ø1 PARM-DATA. Ø5 PARM-STRING-LENGTH PIC 9(4) COMP. Ø5 PARM-STRING PIC X OCCURS 8. PROCEDURE DIVISION USING PARM-DATA. ØØØ-MAINLINE. IF PARM-STRING-LENGTH > Ø MOVE SPACES TO TARGET-SYSTEM PERFORM TEST BEFORE**

```
 VARYING SUB FROM 1 BY 1
       UNTIL SUB > PARM-STRING-LENGTH OR SUB > 8
         MOVE PARM-STRING (SUB) TO TARGET-SYS-ELEM(SUB)
     END-PERFORM
   ELSE
     MOVE 'DBDCCICS' TO TARGET-SYSTEM
   END-IF.
   OPEN OUTPUT PRINTER
     INPUT REQUEST.
   PERFORM 1ØØ-DRIVER THRU 1ØØ-EXIT
     UNTIL REQ-EOF OR FATAL-ERR.
   CLOSE PRINTER
      REQUEST.
   MOVE RC-HIGHEST TO RETURN-CODE.
   STOP RUN.
 1ØØ-DRIVER.
   PERFORM 11Ø-READ-REQUEST THRU 11Ø-EXIT.
   IF REQ-EOF
     GO TO 1ØØ-EXIT
   ELSE
     MOVE IR-FILE TO CA-FILE
     MOVE IR-OPE TO CA-OPE
     MOVE IR-ENA TO CA-ENA
     MOVE IR-FLAGS TO CA-FLAGS
     PERFORM 12Ø-LINK-CICS-PGM THRU 12Ø-EXIT
     PERFORM 13Ø-REPORT-STATUS THRU 13Ø-EXIT
   END-IF.
 1ØØ-EXIT.
   EXIT.
 11Ø-READ-REQUEST.
   INITIALIZE INPUT-REQUEST.
   READ REQUEST
     INTO INPUT-REQUEST
   AT END
     SET REQ-EOF TO TRUE.
   IF REQ-EOF
     GO TO 11Ø-EXIT
```

```
 ELSE
     ADD +1 TO READ-CNT
   END-IF.
 11Ø-EXIT.
   EXIT.
 12Ø-LINK-CICS-PGM.
   EXEC CICS LINK
     PROGRAM(TARGET-PROGRAM)
     TRANSID(TARGET-TRANSID)
     APPLID(TARGET-SYSTEM)
     COMMAREA(COMMAREA)
     LENGTH(LINK-COM-LEN)
     DATALENGTH(LINK-DAT-LEN)
      RETCODE(EXCI-EXEC-RETURN-CODE)
            SYNCONRETURN
        END-EXEC.
    12Ø-EXIT.
        EXIT.
    13Ø-REPORT-STATUS.
        IF EXEC-RESP = ZERO
            MOVE TARGET-SYSTEM TO OS-REGION
            MOVE READ-CNT TO OS-REQNO
            MOVE CA-FILE TO OS-FILE
            MOVE CA-OPE TO OS-OPE
            MOVE CA-ENA TO OS-ENA
            MOVE CA-FLAGS TO OS-FLAGS
            MOVE CA-RC TO OS-RC
            EVALUATE TRUE
                WHEN CA-RC-GOLDEN
                    MOVE SL-SUCCESSFUL TO OS-STATUS
                WHEN CA-RC-NOFILE
                    MOVE SL-NOT-FOUND TO OS-STATUS
                WHEN CA-RC-NOTSET
                    MOVE SL-INVALID TO OS-STATUS
                WHEN CA-RC-FAILED
                    MOVE SL-SERIOUS TO OS-STATUS
                    SET FATAL-ERR TO TRUE
            END-EVALUATE
            IF CA-RC > RC-HIGHEST
                MOVE CA-RC TO RC-HIGHEST
            END-IF
            WRITE OUTPUT-RECORD FROM OUTPUT-STATUS
        ELSE
            SET FATAL-ERR TO TRUE
```
 **WRITE OUTPUT-RECORD FROM MSGØ2 MOVE EXEC-RESP TO O-RESP MOVE EXEC-RESP2 TO O-RESP2 MOVE SPACES TO OPAD-ABCODE MOVE SPACES TO OPAD-ABCODE MOVE EXEC-ABCODE TO O-ABCODE WRITE OUTPUT-RECORD FROM OUTPUT-RETAREA IF EXEC-MSG-PTR = NULLS THEN MOVE +2Ø TO RC-HIGHEST ELSE MOVE +24 TO RC-HIGHEST WRITE OUTPUT-RECORD FROM MSGØ3 WRITE OUTPUT-RECORD FROM MSGØ1 SET ADDRESS OF EXEC-LEVEL-MSG TO EXEC-MSG-PTR MOVE SPACES TO OUT-REC PERFORM TEST BEFORE VARYING SUB FROM 1 BY 1 UNTIL SUB > EXEC-MSG-LEN MOVE EXEC-LEVEL-MSG-TEXT (SUB) TO OUT-REC-ELEM (SUB) END-PERFORM WRITE OUTPUT-RECORD FROM OUT-REC WRITE OUTPUT-RECORD FROM MSGØ1 END-IF WRITE OUTPUT-RECORD FROM MSGØ4 END-IF.**

 **13Ø-EXIT. EXIT.**

#### EXCI SERVER PROGRAM

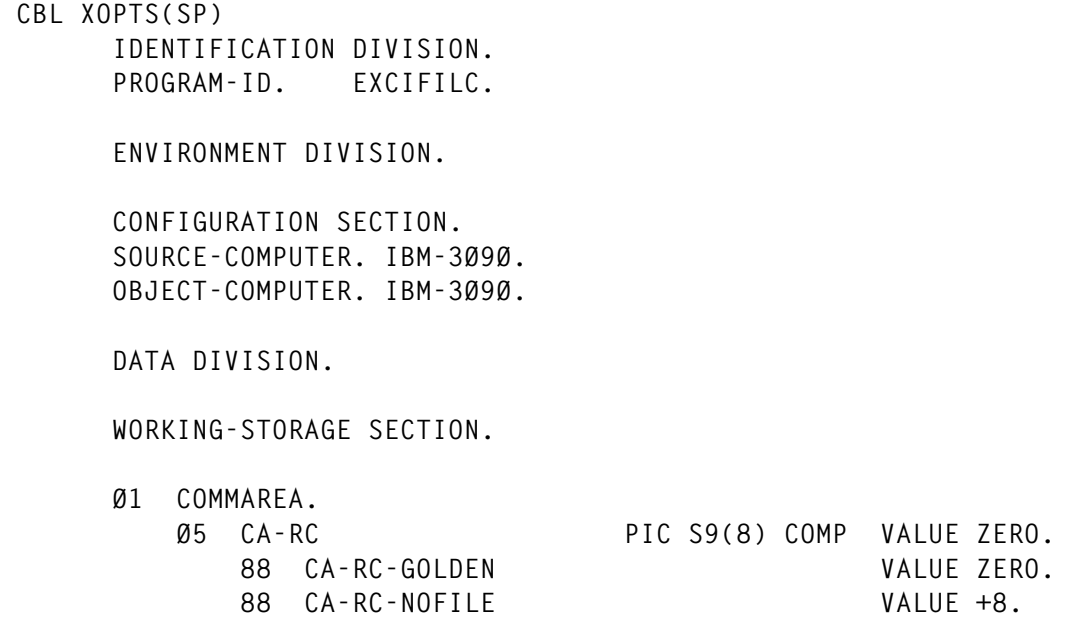

© 1999. Reproduction prohibited. Please inform Xephon of any infringement. 31

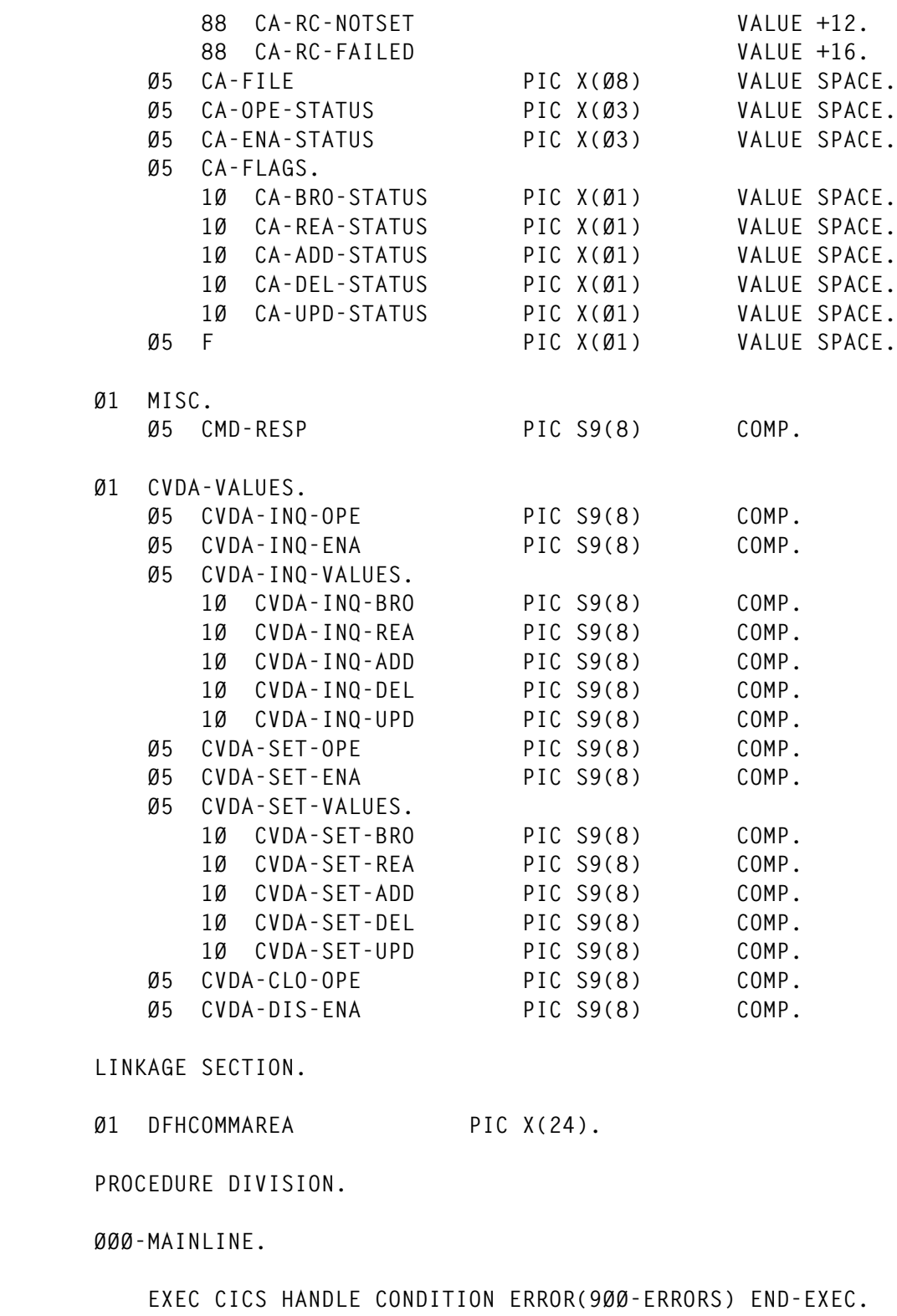

 **IF EIBCALEN = +24 MOVE DFHCOMMAREA TO COMMAREA ELSE EXEC CICS ABEND**

```
 ABCODE('NOCA')
     END-EXEC
 END-IF.
 PERFORM 1ØØ-INQ-FILE THRU 1ØØ-EXIT.
 EVALUATE CMD-RESP
     WHEN DFHRESP(NORMAL)
         CONTINUE
     WHEN DFHRESP(FILENOTFOUND)
         SET CA-RC-NOFILE TO TRUE
         GO TO ØØØ-EXIT
     WHEN OTHER
         SET CA-RC-FAILED TO TRUE
         GO TO ØØØ-EXIT
 END-EVALUATE.
 PERFORM 2ØØ-SET-REQ-CVDAS THRU 2ØØ-EXIT.
 IF CA-RC-GOLDEN
     CONTINUE
 ELSE
     GO TO ØØØ-EXIT
 END-IF.
 PERFORM 3ØØ-SET-FILE-INITIAL THRU 3ØØ-EXIT.
 EVALUATE CMD-RESP
     WHEN DFHRESP(NORMAL)
         CONTINUE
     WHEN DFHRESP(INVREQ)
         SET CA-RC-NOTSET TO TRUE
         GO TO ØØØ-EXIT
     WHEN OTHER
         SET CA-RC-FAILED TO TRUE
         GO TO ØØØ-EXIT
 END-EVALUATE.
 IF CVDA-SET-OPE = CVDA-CLO-OPE
         AND CVDA-SET-ENA = CVDA-DIS-ENA
     GO TO ØØØ-EXIT
 END-IF.
 PERFORM 4ØØ-SET-FILE-FINAL THRU 4ØØ-EXIT.
 EVALUATE CMD-RESP
     WHEN DFHRESP(NORMAL)
         SET CA-RC-GOLDEN TO TRUE
     WHEN DFHRESP(INVREQ)
         SET CA-RC-NOTSET TO TRUE
```
 **WHEN OTHER SET CA-RC-FAILED TO TRUE END-EVALUATE. ØØØ-EXIT. MOVE COMMAREA TO DFHCOMMAREA. EXEC CICS RETURN END-EXEC. GOBACK. 1ØØ-INQ-FILE. EXEC CICS INQUIRE FILE(CA-FILE) OPENSTATUS(CVDA-INQ-OPE) ENABLESTATUS(CVDA-INQ-ENA) BROWSE(CVDA-INQ-BRO) READ(CVDA-INQ-REA) ADD(CVDA-INQ-ADD) DELETE(CVDA-INQ-DEL) UPDATE(CVDA-INQ-UPD) RESP(CMD-RESP) END-EXEC. 1ØØ-EXIT. EXIT. 2ØØ-SET-REQ-CVDAS. EVALUATE CA-OPE-STATUS WHEN 'OPE' MOVE DFHVALUE(OPEN) TO CVDA-SET-OPE WHEN 'CLO' MOVE DFHVALUE(CLOSED) TO CVDA-SET-OPE WHEN SPACE MOVE CVDA-INO-OPE TO CVDA-SET-OPE WHEN OTHER SET CA-RC-NOTSET TO TRUE GO TO 2ØØ-EXIT END-EVALUATE. EVALUATE CA-ENA-STATUS WHEN 'ENA' MOVE DFHVALUE(ENABLED) TO CVDA-SET-ENA WHEN 'DIS' MOVE DFHVALUE(DISABLED) TO CVDA-SET-ENA WHEN 'UNE' MOVE DFHVALUE(UNENABLED) TO CVDA-SET-ENA WHEN SPACE MOVE CVDA-INQ-ENA TO CVDA-SET-ENA WHEN OTHER**

```
 SET CA-RC-NOTSET TO TRUE
        GO TO 2ØØ-EXIT
 END-EVALUATE.
 EVALUATE CA-BRO-STATUS
    WHEN 'Y'
        MOVE DFHVALUE(BROWSABLE) TO CVDA-SET-BRO
    WHEN 'N'
        MOVE DFHVALUE(NOTBROWSABLE) TO CVDA-SET-BRO
    WHEN SPACE
        MOVE CVDA-INQ-BRO TO CVDA-SET-BRO
    WHEN OTHER
        SET CA-RC-NOTSET TO TRUE
         GO TO 2ØØ-EXIT
 END-EVALUATE.
 EVALUATE CA-REA-STATUS
    WHEN 'Y'
        MOVE DFHVALUE(READABLE) TO CVDA-SET-REA
    WHEN 'N'
        MOVE DFHVALUE(NOTREADABLE) TO CVDA-SET-REA
    WHEN SPACE
        MOVE CVDA-INQ-REA TO CVDA-SET-REA
    WHEN OTHER
        SET CA-RC-NOTSET TO TRUE
        GO TO 2ØØ-EXIT
 END-EVALUATE.
 EVALUATE CA-ADD-STATUS
    WHEN 'Y'
        MOVE DFHVALUE(ADDABLE) TO CVDA-SET-ADD
    WHEN 'N'
        MOVE DFHVALUE(NOTADDABLE) TO CVDA-SET-ADD
    WHEN SPACE
        MOVE CVDA-INQ-ADD TO CVDA-SET-ADD
    WHEN OTHER
        SET CA-RC-NOTSET TO TRUE
        GO TO 2ØØ-EXIT
 END-EVALUATE.
 EVALUATE CA-DEL-STATUS
    WHEN 'Y'
        MOVE DFHVALUE(DELETABLE) TO CVDA-SET-DEL
    WHEN 'N'
        MOVE DFHVALUE(NOTDELETABLE) TO CVDA-SET-DEL
    WHEN SPACE
       MOVE CVDA-INO-DEL TO CVDA-SET-DEL
    WHEN OTHER
        SET CA-RC-NOTSET TO TRUE
        GO TO 2ØØ-EXIT
```

```
 END-EVALUATE.
     EVALUATE CA-UPD-STATUS
         WHEN 'Y'
             MOVE DFHVALUE(UPDATABLE) TO CVDA-SET-UPD
         WHEN 'N'
             MOVE DFHVALUE(NOTUPDATABLE) TO CVDA-SET-UPD
         WHEN SPACE
             MOVE CVDA-INQ-UPD TO CVDA-SET-UPD
         WHEN OTHER
             SET CA-RC-NOTSET TO TRUE
             GO TO 2ØØ-EXIT
     END-EVALUATE.
 2ØØ-EXIT.
    EXIT.
 3ØØ-SET-FILE-INITIAL.
     MOVE DFHVALUE(CLOSED) TO CVDA-CLO-OPE.
     MOVE DFHVALUE(DISABLED) TO CVDA-DIS-ENA.
     EXEC CICS SET
         FILE(CA-FILE)
         OPENSTATUS(CVDA-CLO-OPE)
         ENABLESTATUS(CVDA-DIS-ENA)
         BROWSE(CVDA-SET-BRO)
         READ(CVDA-SET-REA)
         ADD(CVDA-SET-ADD)
         DELETE(CVDA-SET-DEL)
         UPDATE(CVDA-SET-UPD)
         RESP(CMD-RESP)
     END-EXEC.
 3ØØ-EXIT.
     EXIT.
 4ØØ-SET-FILE-FINAL.
     EXEC CICS SET
         FILE(CA-FILE)
         OPENSTATUS(CVDA-SET-OPE)
         ENABLESTATUS(CVDA-SET-ENA)
         RESP(CMD-RESP)
     END-EXEC.
 4ØØ-EXIT.
     EXIT.
 9ØØ-ERRORS.
```
 **SET CA-RC-FAILED TO TRUE. MOVE COMMAREA TO DFHCOMMAREA. EXEC CICS RETURN END-EXEC.**

 **9ØØ-EXIT. EXIT.**

JCL – PROC

**//\* //\* PROC TO MANAGE CICS FILES THROUGH EXCI //\* //\* SYSIN RECORD: //\* Cols Description Values (b = space)**  $1/$ \* — **//\* Ø1-Ø8 FILE DD NAME as defined to CICS //\* Ø9-11 OPEN STATUS 'OPE' 'CLO' 'bbb' //\* 12-14 ENABLED STATUS 'ENA' 'DIS' 'UNE' 'bbb' //\* 15 BROWSE STATUS 'Y' 'N' 'b' //\* 16 READ STATUS 'Y' 'N' 'b' //\* 17 ADD STATUS 'Y' 'N' 'b' //\* 18 DELETE STATUS 'Y' 'N' 'b' //\* 19 UPDATE STATUS 'Y' 'N' 'b' //\* 2Ø-8Ø FILL //\* //\* Note: blank in status retains current state //\* //EXCIFILE EXEC PGM=EXCIFILB,PARM='CICSREGN' //STEPLIB DD DSN=CICSESA.SDFHEXCI,DISP=SHR //SYSPRINT DD SYSOUT=\* //SYSIN DD DUMMY**

#### JCL – SAMPLE EXECUTION 1

**//EXCICLO EXEC EXCIFILE,PARM='PRODCICS' //SYSIN DD \* ANYFILE1CLODIS ANYFILE2CLODIS ANYFILE3CLODIS ANYFILE4CLODIS ANYFILE5CLODIS ANYFILE6CLODIS ANYFILE7CLODIS ANYFILE8CLODIS /\* //\* //PROCESS EXEC BATCHJOB, batch process with exclusive file control** <span id="page-37-0"></span>**// COND=(Ø,NE) //\* //EXCIOPE EXEC EXCIFILE,PARM='PRODCICS' //SYSIN DD \* ANYFILE1OPEENA ANYFILE2OPEENA ANYFILE3OPEENA ANYFILE4OPEENA ANYFILE5OPEENA ANYFILE6OPEENA ANYFILE7OPEENA ANYFILE8OPEENA /\***

#### JCL – SAMPLE EXECUTION 2

**//EXCIRDO EXEC EXCIFILE,PARM='PRODCICS' //SYSIN DD \* ANYFILE1OPEENAYYNNN ANYFILE2OPEENAYYNNN ANYFILE3OPEENAYYNNN**

*Russell Hunt Senior Systems Programmer (USA)* © Xephon 1999

### **Using the CICS 4.1 CREATE command**

#### THE PROBLEM

In our organization, we do not use either auto-mailing products or an intranet. In the past, whenever CICS application programmers wanted to define a new resource for CICS, they filled in a form and sent it to the CICS system programmer.

Occasionally, the application programmer's handwriting was difficult to read, and sometimes the definitions in CICS appeared to be wrong. In addition, the CICS system programmer was often unavailaible and the application programmers had to wait.

We looked for a way to solve this problem, without allowing the application programmers full access to the CICS RDO with the CEDA transaction. (They are allowed to use CEDB/CEDC to allow them to see the resources, but not to update them.)

#### THE SOLUTION

We have developed a small COBOL program that reads CICS extra partition transient data that is a member in a PDS. This PDS is in the 'world writeable' library.

Whenever an application programmer wants to use a new resource in CICS he simply appends lines to this member, each line for a single definition in the CICS.

We use the following format:

- The first letter is either 'T' for transaction, 'P' for program, 'M' for mapset, or '\*' for remark (we decided to support only mapsets, transactions, and programs because we use auto-install for terminals and VSAM file definitions are rarely required).
- The following column is blank.
- The following four columns are:
	- The transaction name (for transaction).
	- The program language (for a program, which can be  $C$  for  $C$ , COB for COBOL, or ASS for Assembler).
	- 'xxxx' for a map.
- The following column is blank.
- The following eight columns are the program that the transaction starts, the mapset name, or the program name.
- The following column is blank,

We also keep one column for transaction security indication, a blank, and another two columns for the TWA. We never use more then twenty bytes. The programmer may start a line with a '\*' to write his or her own remark or to write an example.

The structure of the member is simple and intuitive. We write a simple

CICS COBOL program that is started every hour. The program closes and re-opens the external TD and so reads all the resources in the member. This has some performance cost, but has the advantage that programmers may self-correct errors by re-editing the line.

Because the CICS created resources are erased during a CICS cold start, we have added three steps to the CICS job which check whether it is CICS cold start (by analysing the sysin dataset) and build RDO definitions from the user member. This is done before CICS is started. The resources are defined in a temporary RDO group from where they can be moved by the CICS system programmer to the final destination.

#### TECHNICAL REMARKS

You should note the following:

In our organization, we use job and not started task, and the start=cold/auto parameter is always in the sysin. In a way it is better to analyse the 'real' way in which CICS will come up, but I believe that in most installations auto/cold indication is in the 'JCL override'.

Since the 'member definitions' should be clean, we have written some simple JCL to nullify it.

- If each CICS region has its own VSAM CSD file, then the two IEBGENER nullifying steps may be added after the cold start steps, and before CICS is started. In this case it might be useful to check the return code from the DFHCSDUP step.
- The solution will work well in an environment where many (test) regions share the same CSD file. In CICS Version 4, where many lists may be concatenated in the GRPLIST parameter, it makes sense to use the same CSD VSAM file for many test regions. If more than one region uses the same CSD file, then it is impossible to nullify the 'member definitions' – a daily/weekly job must be run to nullify the member definitions.
- In our organization, TCLASS is very uncommon. Transactions are defined below the line, and apart from the TWA and the spurge + dtimout parameter, transactions are defined with the IBM

defaults. It is easy to change the COBOL program code and the REXX code to read those parameters (and others) from the member and to create the resource according to the programmers' wishes.

- The COBOL program is started from the PLT and from a transaction, but it will run every hour. This is important so that application programmers know when the resource will be defined to CICS.
- We write a note to the SDSF (via another extra-partition TD) for any resource that CICS creates. CICS will write the created resources to the CSMT.
- The SPI CREATE command is discussed in *System Programming Reference*. This book is useful when analysing the response codes from the CREATE command, and also to extend the 'solution' if required.
- You will need CICS/ESA 4.1 or above to use this solution the CREATE SPI was first introduced in this release. Apart from this limitation, the code could be used, with minor changes, at any CICS/MVS site.

We developed this solution for the test+verification environment, where performance is not a big issue, but where CICS system programmer response time is an issue.

**SYSDEFR** 

```
 IDENTIFICATION DIVISION.
******************************
 PROGRAM-ID. SYSDEFR.
 AUTHOR. URICO
      ************************************************************
       THIS PROGRAM READS TDQ WHICH CONTAINS DEFINITIONS FOR
      * CICS. AFTER SYNTAX CHECKS IT USES CREATE TO DEFINE THEM *
      ************************************************************
 ENVIRONMENT DIVISION.
 DATA DIVISION.
 WORKING-STORAGE SECTION.
 Ø1 MY-DATA .
 Ø3 OPTI1 PIC X(1).
 Ø3 FILLER1 PIC X(1).
```
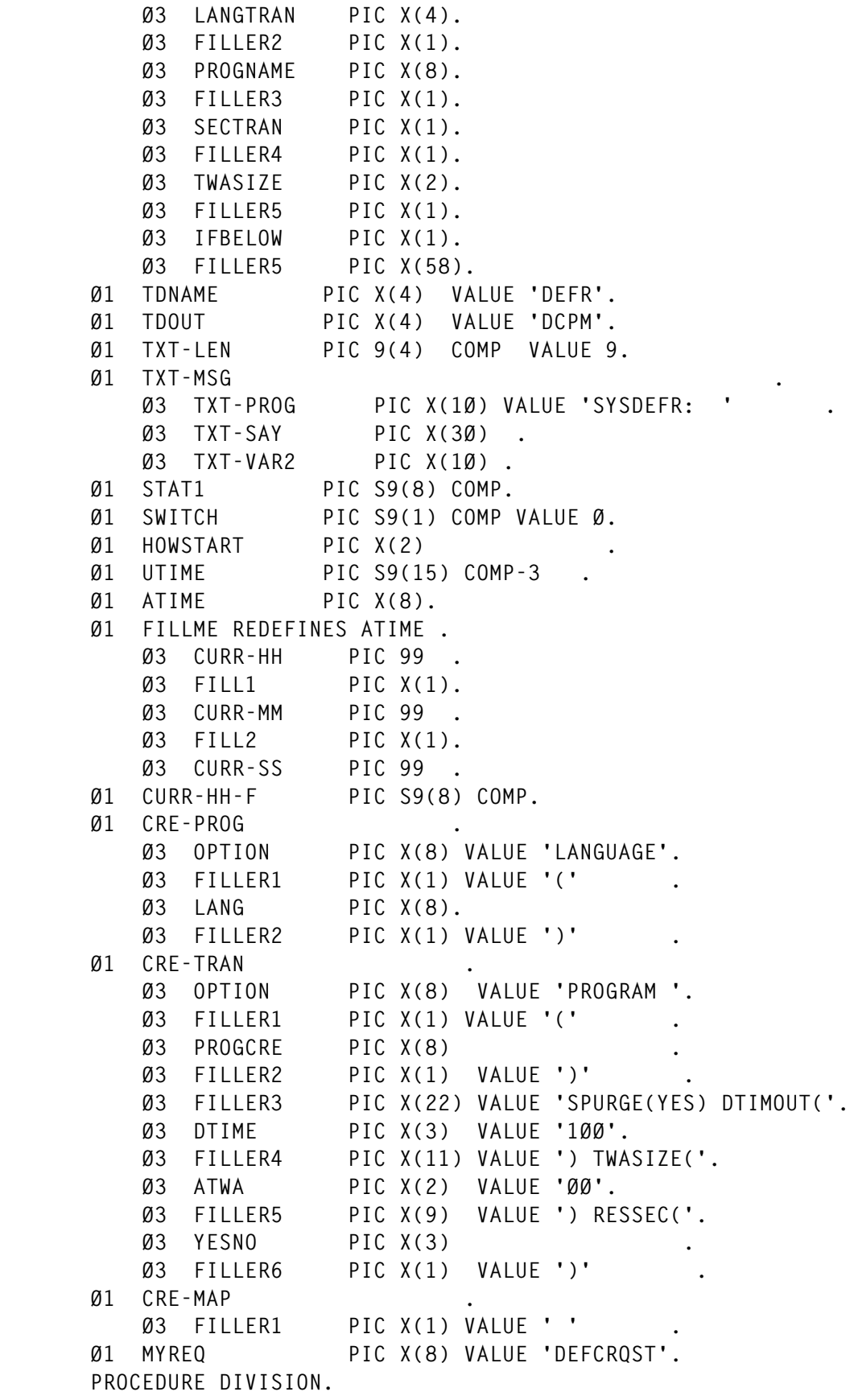

```
 EXEC CICS ASSIGN STARTCODE(HOWSTART) END-EXEC.
      MOVE HOWSTART TO TXT-VAR2 .
      MOVE 'START OF PROGRAM IS ' TO TXT-SAY.
      EXEC CICS WRITEQ TD QUEUE(TDOUT)
      FROM(TXT-MSG) END-EXEC .
      EXEC CICS IGNORE CONDITION NOTFND END-EXEC.
      EXEC CICS HANDLE CONDITION QZERO(LOOP-SOFF)
      NOTOPEN(OPEN-ERR) IOERR(IO-ERR) END-EXEC.
      IF HOWSTART = 'S '
 * THE TRANSACTION WAS STARTED AUTOMATICALY
      EXEC CICS START TRANSID(EIBTRNID) INTERVAL(Ø1ØØØØ)
       REQID(MYREQ) END-EXEC
      ELSE
 * THE TRANSACTION WAS STARTED MANUALLY OR FROM PLT
        EXEC CICS CANCEL REQID(MYREQ) END-EXEC
        EXEC CICS ASKTIME ABSTIME(UTIME) END-EXEC
        EXEC CICS FORMATTIME ABSTIME(UTIME) DATESEP('-')
           TIME(ATIME) TIMESEP END-EXEC
        ADD 1 TO CURR-HH
        IF CURR-HH > 24
         SUBTRACT 24 FROM CURR-HH
        END-IF
        MOVE CURR-HH TO CURR-HH-F
        EXEC CICS START TRANSID(EIBTRNID) REQID(MYREQ) AT
        HOURS(CURR-HH-F) MINUTES(Ø) SECONDS(Ø) END-EXEC
      END-IF
      MOVE DFHVALUE(CLOSED) TO STAT1
      EXEC CICS SET TDQUEUE(TDNAME) OPENSTATUS(STAT1)
      END-EXEC.
      MOVE DFHVALUE(OPEN) TO STAT1
      EXEC CICS SET TDQUEUE(TDNAME) OPENSTATUS(STAT1)
      END-EXEC.
 * IF RESOURCE IS ACTIVE CREATE WILL FAIL
 * IGNORE THE FAILURE AND CONTINUE LOOPING
      EXEC CICS IGNORE CONDITION INVREQ END-EXEC.
 * LOOP UNTIL QUEUE IS EMPTY
      PERFORM UNTIL SWITCH = 1
      EXEC CICS READQ TD QUEUE(TDNAME) INTO(MY-DATA)
      END-EXEC
      EVALUATE OPTI1
 * IT IS A PROGRAM
      WHEN 'P'
        MOVE 'PROG DEFINITION' TO TXT-SAY
        MOVE PROGNAME TO TXT-VAR2
        EVALUATE LANGTRAN
            WHEN 'COB '
            MOVE 'COBOL ' TO LANG
             EXEC CICS CREATE PROGRAM(PROGNAME) ATTRIBUTES
             (CRE-PROG) ATTRLEN(LENGTH OF CRE-PROG) END-EXEC
            WHEN 'C '
```
 **MOVE 'C ' TO LANG EXEC CICS CREATE PROGRAM(PROGNAME) ATTRIBUTES (CRE-PROG) ATTRLEN(LENGTH OF CRE-PROG) END-EXEC WHEN 'ASS ' MOVE 'ASSEM ' TO LANG EXEC CICS CREATE PROGRAM(PROGNAME) ATTRIBUTES (CRE-PROG) ATTRLEN(LENGTH OF CRE-PROG) END-EXEC WHEN OTHER MOVE 'INVALID LANG IN PROG' TO TXT-SAY** MOVE PROGNAME TO TXT-VAR2  **GO TO LOOP-SOFF**

#### CICSJOB

```
//CICSJOB JOB ..............(JOBCARD)
//********************************************************
//** STEP 1 : CHECK WHETHER CICS START UP IS COLD
//** STEP 2 : IF IT IS THEN REBUILD THE JOB TO ADD THOSE
//** DEFINITIONS TO THE CSD
//** STEP 3 : RUN THE DFHCSDUP UTILITY
//****************************************************
//STEP1 EXEC PGM=IKJEFTØ1,DYNAMNBR=1ØØ
//SYSOUT DD SYSOUT=*
//SYSPRINT DD SYSOUT=*
//SYSPROC DD DISP=SHR,DSN=SYS2.PROCLIB
// DD DISP=SHR,DSN=SYS1.PROCLIB
// DD DISP=SHR,DSN=SYS1.CPAC.PROCLIB
// DD DISP=SHR,DSN=SYS1.CPAC.PROCLIB
//SYSTSPRT DD SYSOUT=*
//IN DD DSN=CICS.JCL.OVERRIDE(CICSTEST),DISP=SHR
//SYSTSIN DD *
  PROFILE NOPREFIX
  EX 'MYREXX.LIB.EXEC(IFCOLD)'
//******IS IT A COLD START ***************************
//KUKU IF (STEP1.RC LE Ø) THEN
//STEP2 EXEC PGM=IKJEFTØ1,DYNAMNBR=1ØØ
//SYSOUT DD SYSOUT=*
//SYSPRINT DD SYSOUT=*
//SYSPROC DD DISP=SHR,DSN=SYS2.PROCLIB
// DD DISP=SHR,DSN=SYS1.PROCLIB
// DD DISP=SHR,DSN=SYS1.CPAC.PROCLIB
// DD DISP=SHR,DSN=SYS1.CPAC.PROCLIB
//IN DD DISP=SHR,DSN=GLOBAL.ACCESS.LIB(DEFRCICS)
//* IN MUST BE THE SAME HERE AS IN CICSJOB EXEC DEFRSRC CARD
//OUT DD DISP=SHR,DSN=GLOBAL.ACCESS.LIB(DEFOCICS)
//SYSTSPRT DD SYSOUT=*
//SYSTSIN DD *
  PROFILE NOPREFIX
  EX 'MYREXX.LIB.EXEC(DEFCICS2)'
```
**//KUKU ENDIF //\*\*\*\*\*\*\*\*\*\*\*\*\*\*\*\*\*\*\*\*\*\*\*\*\*\*\*\*\*\*\*\*\*\*\*\*\*\*\*\*\*\*\*\*\*\*\*\*\*\*\*\*\*\*\*\*\*\* //KUKU IF (STEP1.RC LE Ø) AND (STEP2.RC LE 5) THEN //STEP3 EXEC PGM=DFHCSDUP,REGION=4ØØK //STEPLIB DD DSN=CICS41Ø.SDFHLOAD,DISP=SHR //DFHCSD DD DSN=CICS41Ø.DFHCSD,DISP=SHR //\* DFHCSD MUST BE THE SAME HERE AS IN CICSJOB EXEC DFHCSD DD CARD //SYSOUT DD SYSOUT=\* //SYSPRINT DD SYSOUT=\* //SYSIN DD DSN=GLOBAL.ACCESS.LIB(DEFOCICS),DISP=SHR //KUKU ENDIF //\*\*\*\*\*\*\*\*\*\*\*\*\*\*\*\*\*\*\*\*\*\*\*\*\*\*\*\*\*\*\*\*\*\*\*\*\*\*\*\*\*\*\*\*\*\*\*\*\*\*\*\*\*\*\*\*\*\*\*\* //CICSJOB EXEC PGM=DFHSIP,PARM=('SYSIN') //\* //STEPLIB DD DSN=.............................. // .................................... //DFHRPL DD DSN=............................. //....DFHRPL CONTINUES ............. //SYSIN DD DSN=CICS.JCL.OVERRIDE(CICSTEST),DISP=SHR //.................................. //DFHCSD DD DISP=SHR,DSN=CICS41Ø.DFHCSD //............................. //DEFRSRC DD DISP=SHR,DSN=GLOBAL.ACCESS.LIB(DEFRCICS)**

#### DCT DEFINITIONS

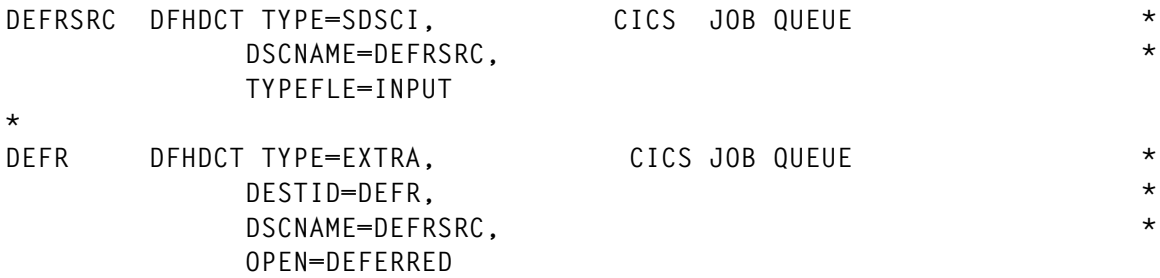

#### IFCOLD

**/\* REXX - PREPARE THE CSD JOB \*/ /\* DO NOT START THE FIX PART ........... \*/ TRACE ALL /\*ADDRESS TSO 'ALLOC FILE(IN) DA(SYSP.CICS41Ø.SYSIN(AØ1CICSU)) SHR'\*/ "EXECIO \* DISKR IN (FINIS STEM ROWBASE" IF RC > Ø THEN DO SAY "ERROR READING DATASET :" DSNAME SIGNAL OUT END /\* SO FAR WRITING TO FIX PAR IS COMPLETE \*/ CODE = 2Ø**

```
DO I = 1 TO ROWBASEØ
ROW = VALUE('ROWBASE'||I)
 IF SUBSTR(ROW,1,5) = 'START' THEN HOW = SUBSTR(ROW,7,4)
END /* DO */
IF HOW='COLD' THEN CODE = Ø
IF HOW='AUTO' THEN CODE = 5
"EXECIO Ø DISKR IN (FINIS"
ADDRESS TSO "FREE F(IN)"
RETURN(CODE)
OUT:
   "EXECIO Ø DISKR IN (FINIS"
   ADDRESS TSO "FREE F(IN)"
  CODE = 16
   RETURN (CODE)
   EXIT
```
#### DEFCICS2

```
/* REXX - PREPARE THE SYSIN PART OF THE CSD JOB */
/* BY PARSING INPUT LINES ........... */
TRACE ALL
"EXECIO * DISKR IN (FINIS STEM ROWBASE"
IF RC > Ø THEN DO
             SAY "ERROR READING DATASET :" DSNAME
             SIGNAL OUT
END
DO I = 1 TO ROWBASEØ
ROW = VALUE('ROWBASE'||I)
IF SUBSTR(ROW,1,1) = 'P' THEN DO
   OUTREC1 = 'DEFINE PROGRAM(' || SUBSTR(ROW,8,8) || ') LANG('
   OUTREC2 = SUBSTR(ROW,3,4) || ') GR(SYSTEMP)'
END
IF SUBSTR(ROW,1,1) = 'M' THEN DO
   OUTREC1 = 'DEFINE MAPSET(' || SUBSTR(ROW,8,8)
   OUTREC2 = ') GR(SYSTEMP)'
END
IF SUBSTR(ROW,1,1) = 'T' THEN DO
   SEC='NO'
   IF SUBSTR(ROW,17,1) = 'Y' THEN SEC='YES'
   IF SUBSTR(ROW,19,1) = ' ' THEN TTWA='ØØ'
      ELSE TTWA = SUBSTR(ROW,19,2)
   OUTREC1 = 'DEFINE TRANSACTION(' || SUBSTR(ROW,3,4) || ') PROGRAM('
   OUTREC2 = SUBSTR(ROW,8,8) || ') DTIMOUT(1ØØ) SPURGE(YES)'
   OUTREC3 = 'TWA(' || TTWA || ') RESSEC(' || SEC || ,
             ') GROUP(SYSTEMP)'
END
OUT1 = OUTREC1 || OUTREC2
IF SUBSTR(ROW,1,1) ¬= '*' THEN DO
    PUSH OUT1
```

```
 "EXECIO 1 DISKW OUT "
END /* IF DO */
IF SUBSTR(ROW,1,1) = 'T' THEN DO
    PUSH OUTREC3
   "EXECIO 1 DISKW OUT "
END /* IF DO */
END /* LOOP DO */
ADDRESS TSO "FREE F(IN)"
"EXECIO Ø DISKW OUT (FINIS"
OUT:
   "EXECIO Ø DISKR IN (FINIS"
  ADDRESS TSO "FREE F(IN)"
   "EXECIO Ø DISKW OUT (FINIS"
   ADDRESS TSO "FREE F(OUT)"
   EXIT
```
#### NULLIFYING JCL

```
//SØØ4JOB JOB (SSØ4,A1,1Ø),URIC,MSGCLASS=T,NOTIFY=SØØ4
/*JOBPARM S=SYS1
//*
//* *————————————————————————————————————————————————————————————*
//* * *
//* * NULLIFYING DAILY CUMULATIVE DATASET *
//* * *
//* *————————————————————————————————————————————————————————————*
//S1 EXEC PGM=IEBGENER
//SYSIN DD DUMMY
//SYSPRINT DD SYSOUT=*
//SYSUT1 DD DSN=GLOBAL.ACCESS.LIB(DEFRCICS),DISP=SHR
//SYSUT2 DD DSN=GLOBAL.ACCESS.LIB(ALLRCICS),DISP=MOD
//*
//* *————————————————————————————————————————————————————————————*
//* * *
//* * NULLIFYING DAILY CUMULATIVE DATASET *
//* * *
//* *————————————————————————————————————————————————————————————*
//S2 EXEC PGM=IEBGENER
//SYSIN DD DUMMY
//SYSPRINT DD SYSOUT=*
//SYSUT1 DD DSN=NULLFILE,DISP=SHR,DCB=GLOBAL.ACCESS.LIB
//SYSUT2 DD DSN=GLOBAL.ACCESS.LIB(DEFRCICS),DISP=OLD
//*
Uri Cohen
```

```
CICS System Programmer (Israel) © Xephon 1999
```
CICS users can benefit from IBM's VisualAge for Java, Enterprise Edition for OS/390. The optional compiler feature can be used in conjunction with the run-time feature to develop compiled and bound Java programs. The run-time feature is required to execute fully-bound Java programs.

The compiler/binder statically compiles Java bytecodes directly into native object code and also binds the code into an executable or DLL that can be run in the OS/390 shell or under the CICS Transaction Server for OS/390.

With export and remote bind, class files can be sent from the workstation to OS/390 for final compilation and binding. On the OS/390, debug options include interpreted programs running in the JVM and compiled and bound Java programs running natively on the OS/390, either in the OS/390 Unix environment or under CICS.

The jport utility identifies the Java code that won't execute in the target OS/390 Unix and CICS environments, which don't support some parts of the JDK. Hence jport reads Java bytecode files and generates HTML files that list any unsupported packages, classes, methods, and fields.

For further information contact your local IBM representative.

\* \* \*

CICS users can benefit from Version 4.1 of Neon Systems' ShadowDirect integration middleware for System/390. This incorporates CICS, DB2, IMS/DB, IMS/TM, ADABAS, VSAM, and all other sources into ODBC, application server, and common development tool execution environments.

Version 4.1 includes added support for IBM's Work Load Manager, DB2 stored procedure access, dynamic load-balancing, ADABAS access, and support for Microsoft Transaction Server, as well as access to OS/390 and MVS for Forte and BEA Tuxedo/M3 users.

For further information contact: Neon Systems, 14141 Southwest Freeway, Suite 6200, Sugar Land, TX 77478, USA. Tel: (281) 491 4200. URL: http://www.neonsys.com.

\* \* \*

IBM has announced enhancements to DataInterchange MVS/CICS and MVS. These translation components of IBM EDI services run on System/390 to provide MVS/ CICS real-time processing and MVS batch processing respectively. Enhancements to Version 3.1 include the extraction of SAP records during translation; MQSeries message queueing; updating of the DataInterchange Client for 31-bit architecture; an expanded EDI control number assignment option; and event log conversion into a DB2 table.

For further information contact your local IBM representative.

\* \* \*

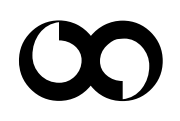

# x **xephon**